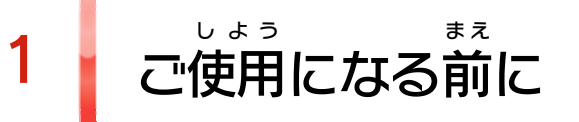

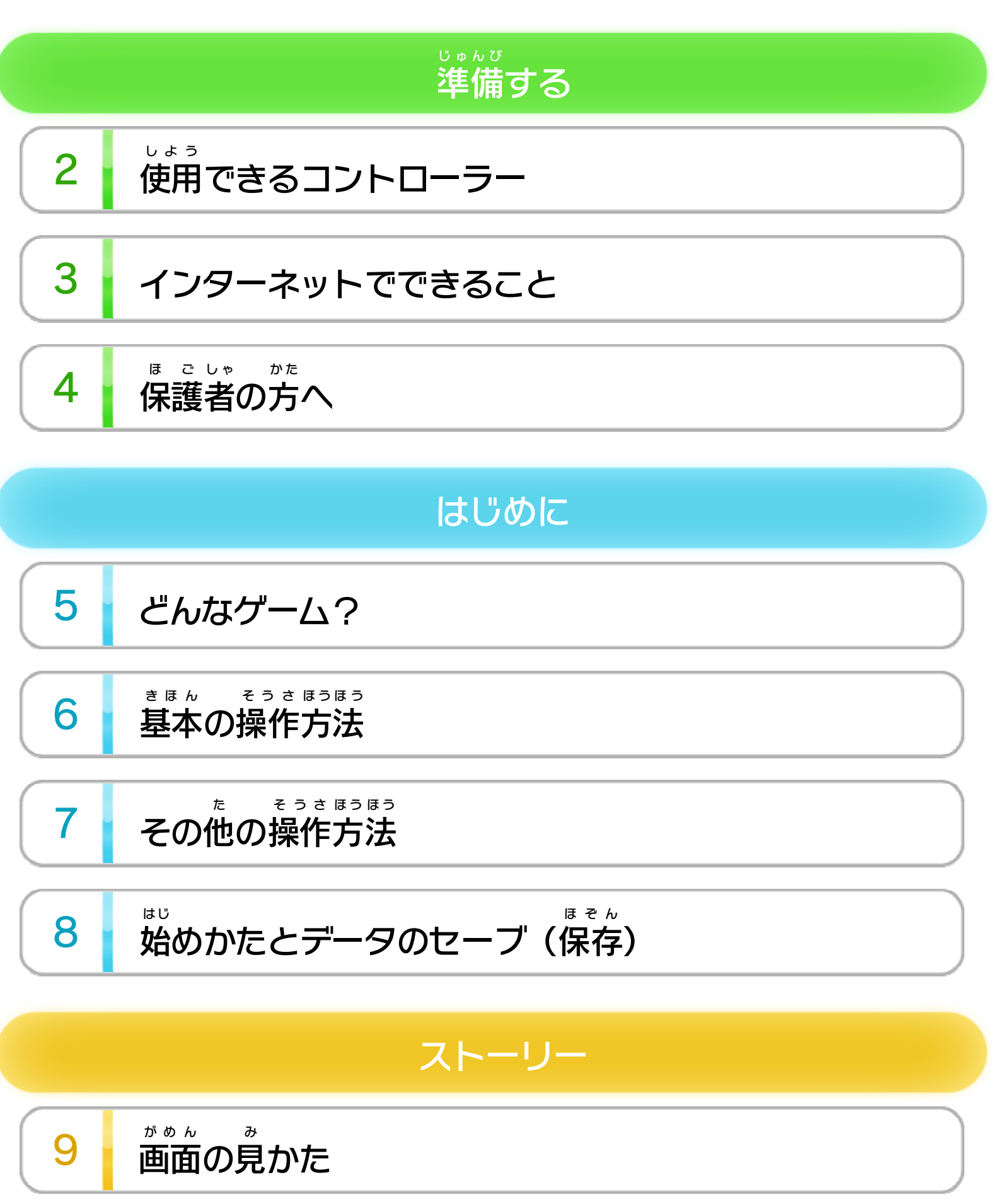

10 ステージの進みかた

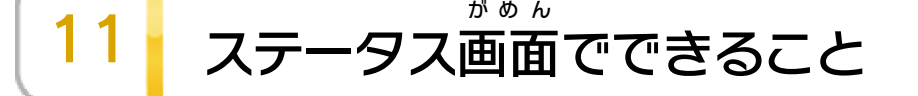

## ワンダフル ミッション

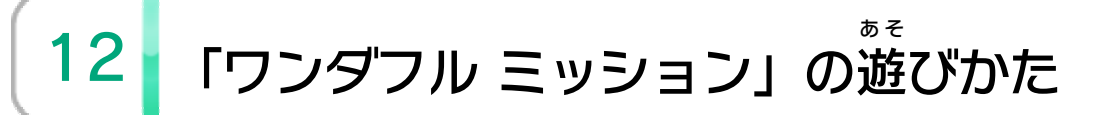

WUP-P-ACMJ-JPN-00

### せいひん この製品について

13 権利表記など

### こ ま 困ったときは

14 お問い合わせ先

<span id="page-2-0"></span>1 こ使用になる前に

このたびは『The ザ Wonderful ワンダフル 101 ワンオーワン 』をお買 か い上 あ げいた だきまして、誠 にありがとうございます。この電子 まこと でんし 説明書 せつめいしょ をよくお読 よ みいただき、正 た だ しくお使 つ か いください。

Wii Uメニューの |▲ ( 安全 あんぜん に使用 しよう するために )は、ご 使用になる前に必ずお読みください。ここには、お客様 しよう ま え かなら よ きゃくさま の健康 けんこう と安全 あんぜん のための大切 たいせつ な内容 ないよう が書 か かれています。 ご使用 しよう になる方 か た が小 ち い さなお子 こ 様 さ ま の場合 ばあい は、保 ほ 護 ご 者 し ゃ の方 か た が よく読 よ んでご説明 せつめい ください。

#### 安全 あんぜん に使用 しよう するために

<span id="page-3-0"></span>2 | 使用できるコントローラー

本体 に登録 した、次 のいずれかのコントローラーを使用 ほんたい とうろく つ ぎ しよう

します。

ます。「登録」を選んだあ とうろく

「コントローラーの設定 」を

せってい

え ら

み ぎ

選ぶと、右の画面が表示され

がめん ひょうじ

えら

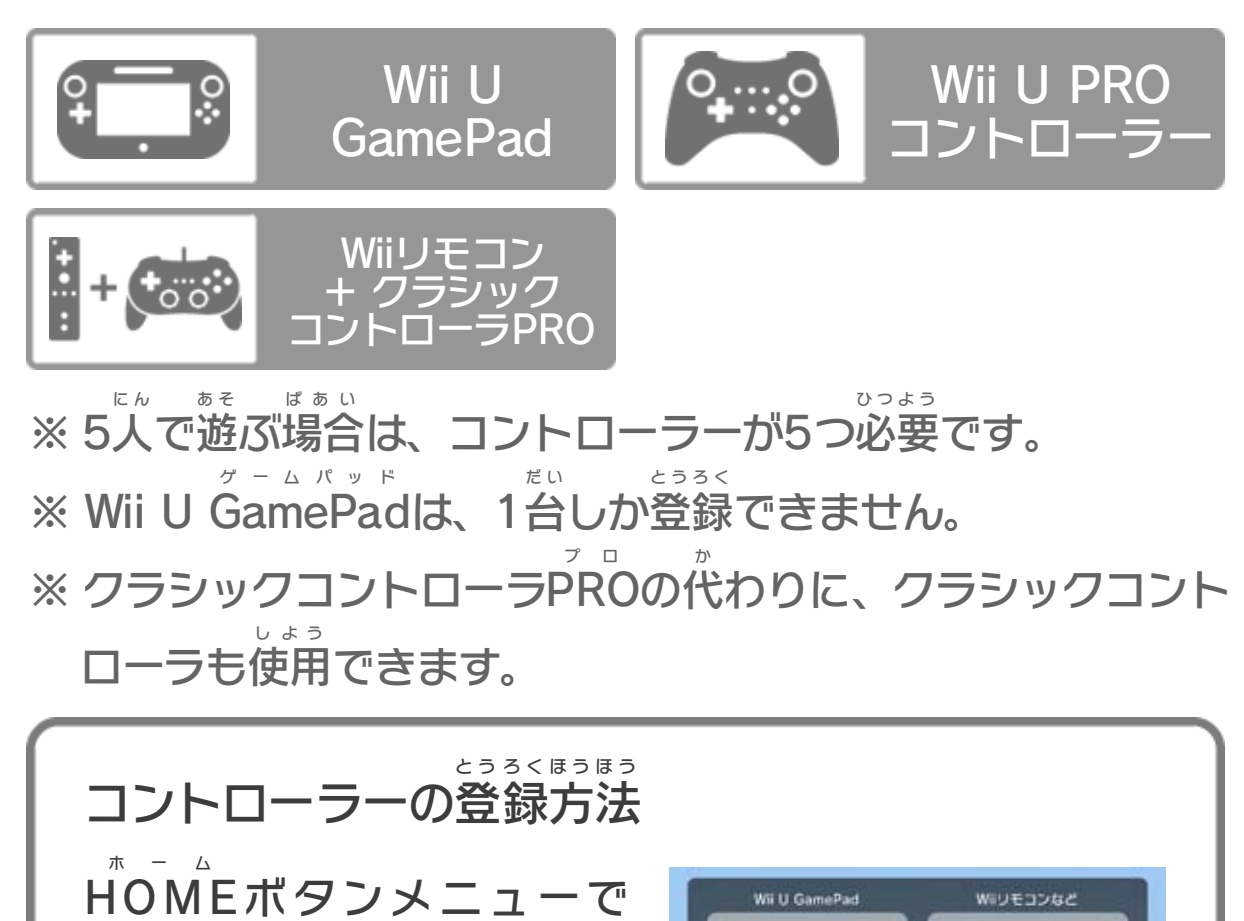

不調査 設定の変更

画面OFF

**®もどる** 

国

設定の変更

登録

がめん あんない したが そうさ

と、画面 の案内 に従 って操作 してください。

#### で接続してください。アンプ側の設定や接続方法については せつぞく が わ せってい せつぞく ほうほう アンプの取扱説明書 をご覧 とりあつかいせつめいしょ ら ん ください。

このゲームは、サラウンド ( リニアPCM 5.1ch )に対応 たいおう しています。サラウンドを楽 しむ場合 は、Wii Uメニュー た の ばあい の ( 本体 ほんたい 設定 せってい )で「テレビ」を選 え ら び、サウンドの再生 さいせい 方式 を「サラウンド」にしてください。 ほうしき ※ このソフトをサラウンドで楽 しむためには、HDMI®端子 を た の たんし

搭載 したAVサラウンドアンプとWii U本体 をHDMIケーブル とうさい ほんたい

### サウンドの再生 方式 についてさいせい ほうしき

- ※ インターネット接続については、Wii U取扱説明書( 冊子 ) せつぞく とりあつかいせつめいしょ さっし の「インターネット設定」の項目をご覧ください。 せってい こうもく ら ん
- ※ インターネットに接続 して、あらかじめMiiverse の設定 を行 せつぞく ミーバース せってい おこな う必要 があります。 ひつよう
- ※ Miiverse については、Wii U電子 説明書 の「Miiverse 」の ミーバース でんし せつめいしょ ミーバース 項目 をご覧 ください。Wii U電子 説明書 は、Wii Uメニューで こうもく らん でんし せつめいしょ を押 し、HOME お ホーム ポタンメニューで <mark>?</mark>(説明書)を選ぶと せつめいしょ え ら 表示 ひょうじ されます。

<span id="page-4-0"></span>3 インターネットでできること

インターネットに接続して《<mark>①</mark>3(Miiverse)を利用する せつぞく ミーバース りよう と、プレイ中 の画面 とテキストや手 書 きの投稿 ができま ちゅう がめん て が とうこう す。

<span id="page-5-0"></span>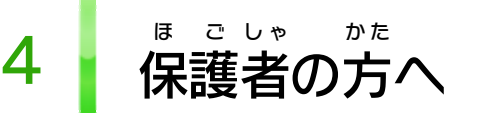

お子 こ 様 さ ま の使用 しよう を制限 せいげん したい場合 ばあい は、Wii Uメニューの ( 保 ほ 護 ご 者 し ゃ による使用 しよう 制限 せいげん )で、制限 せいげん したい項目 こうもく を選 え ら んでく ださい。このソフトでは、以 い 下 か の内容 ないよう を制限 せいげん できます。

### ここは おとなのひとに みてもらってください

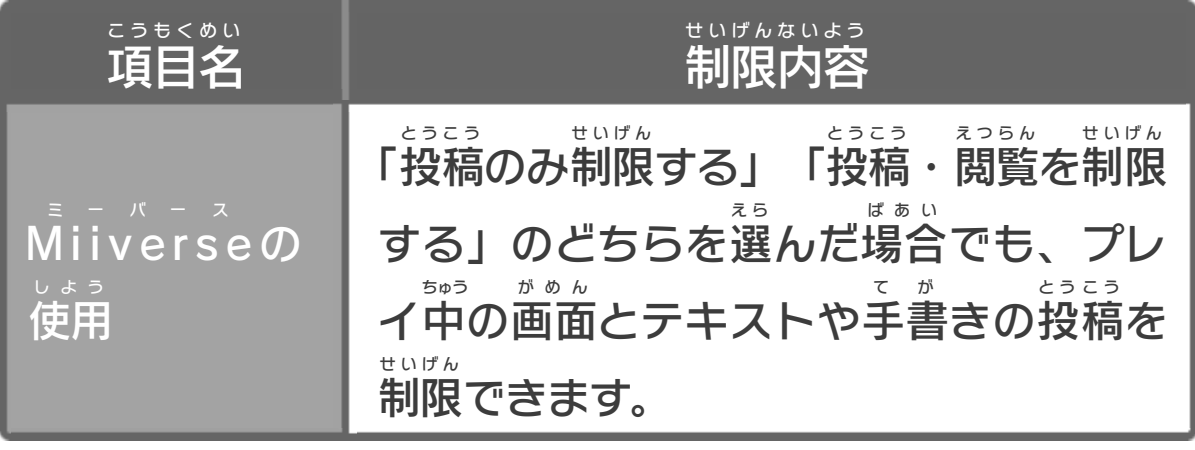

<span id="page-6-0"></span>5 どんなゲーム?

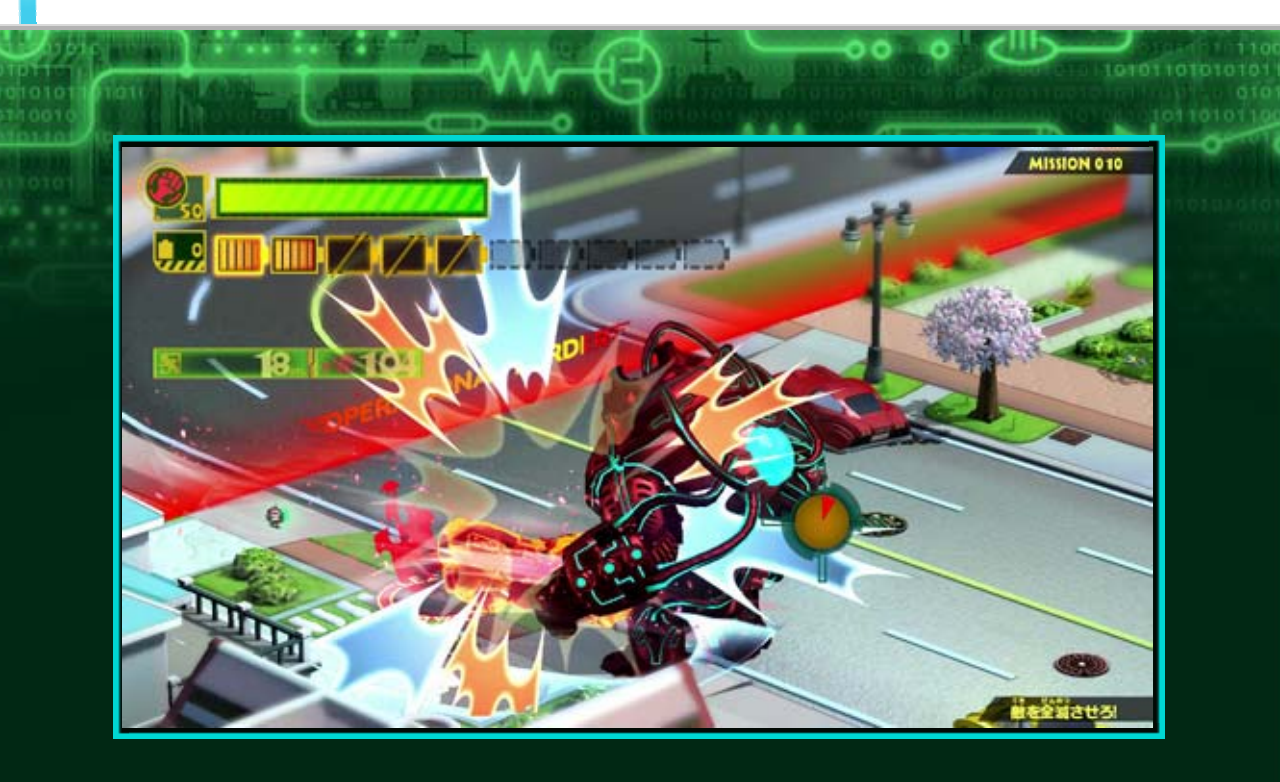

『The ザ Wonderful ワンダフル 101 ワンオーワン 』は、100人 に ん のヒーローた ちが「ユナイト・モーフ」と呼 よ ばれる能力 のうりょく を使 つ か っ て敵 て き を倒 た お したり、橋 は し やグライダーなどに変身 へんしん して、 さまざまなしかけを突破 とっぱ していくアクションゲー ムです。最大 さいだい 5人 に ん のプレイヤーで同時 どうじ に遊 あ そ ぶことも できます。

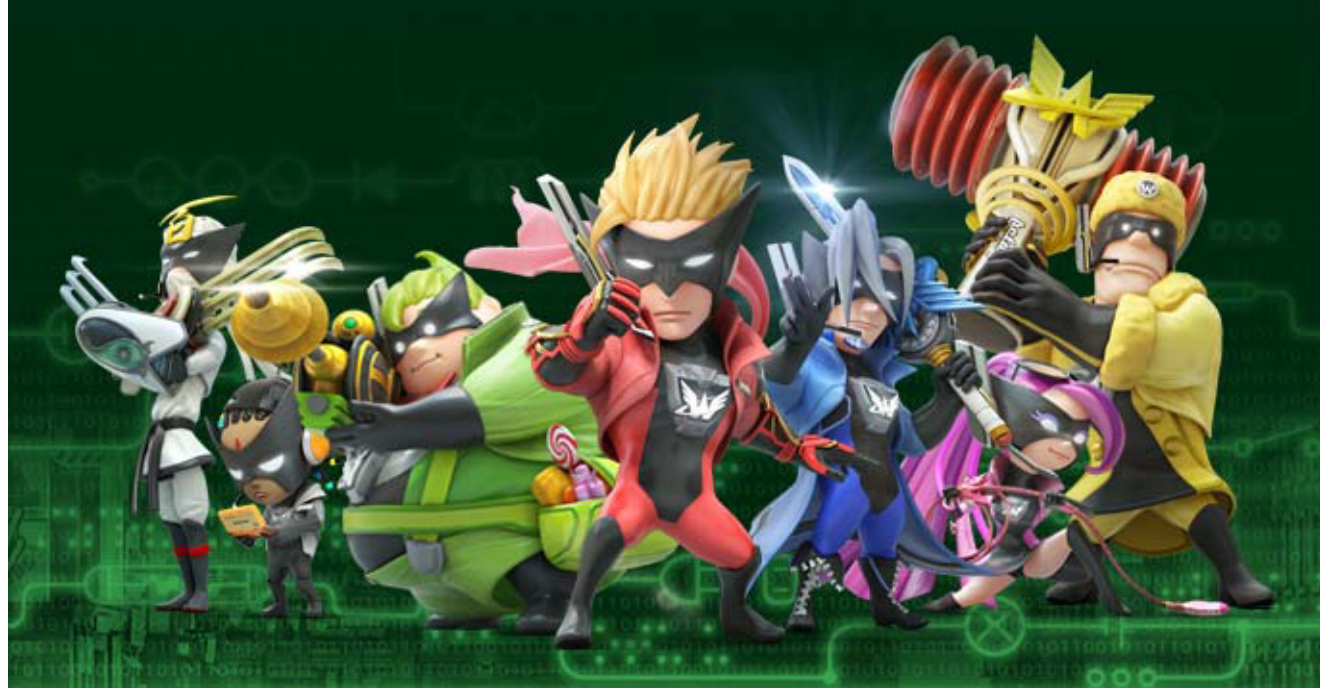

<span id="page-7-0"></span>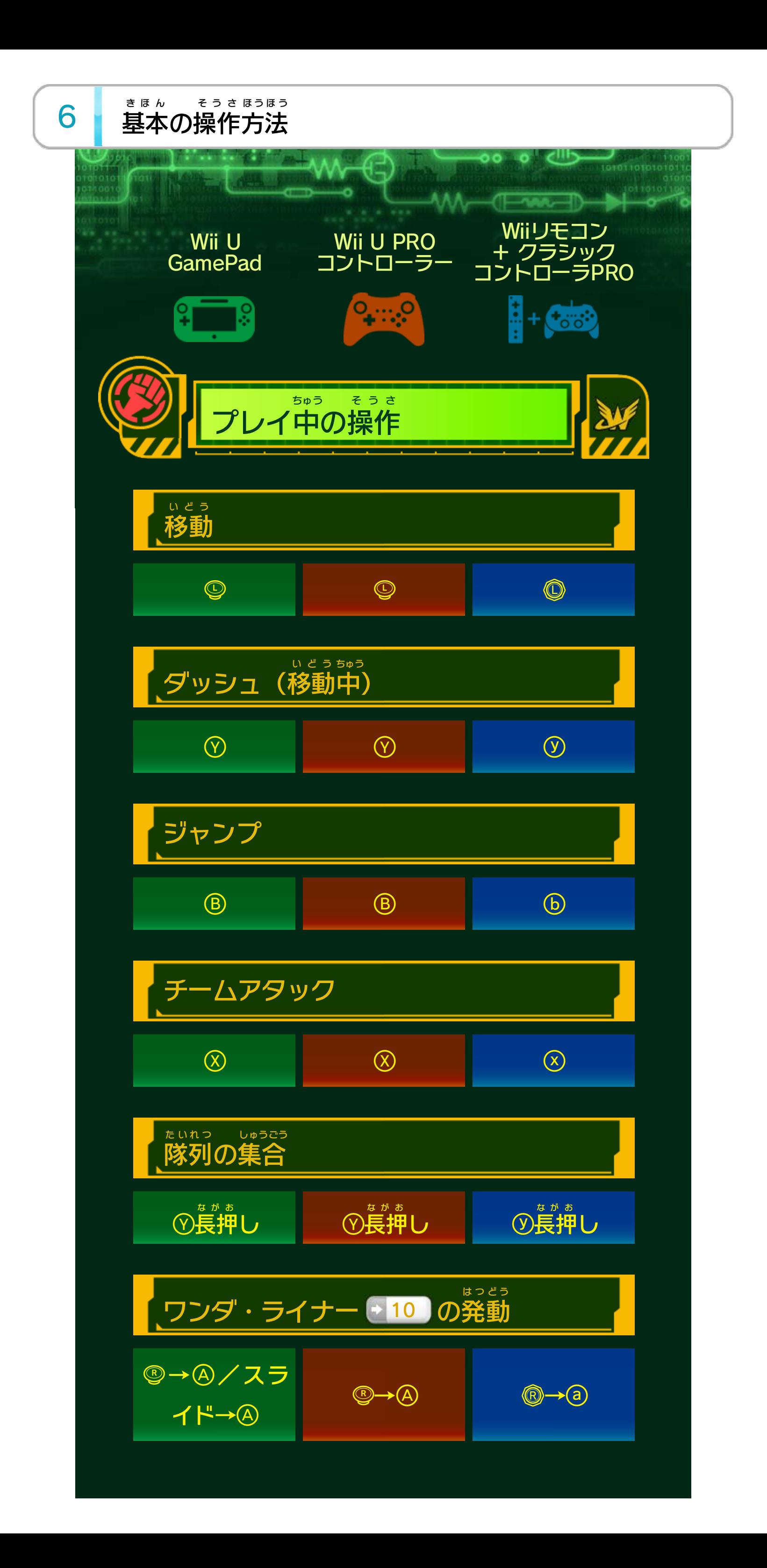

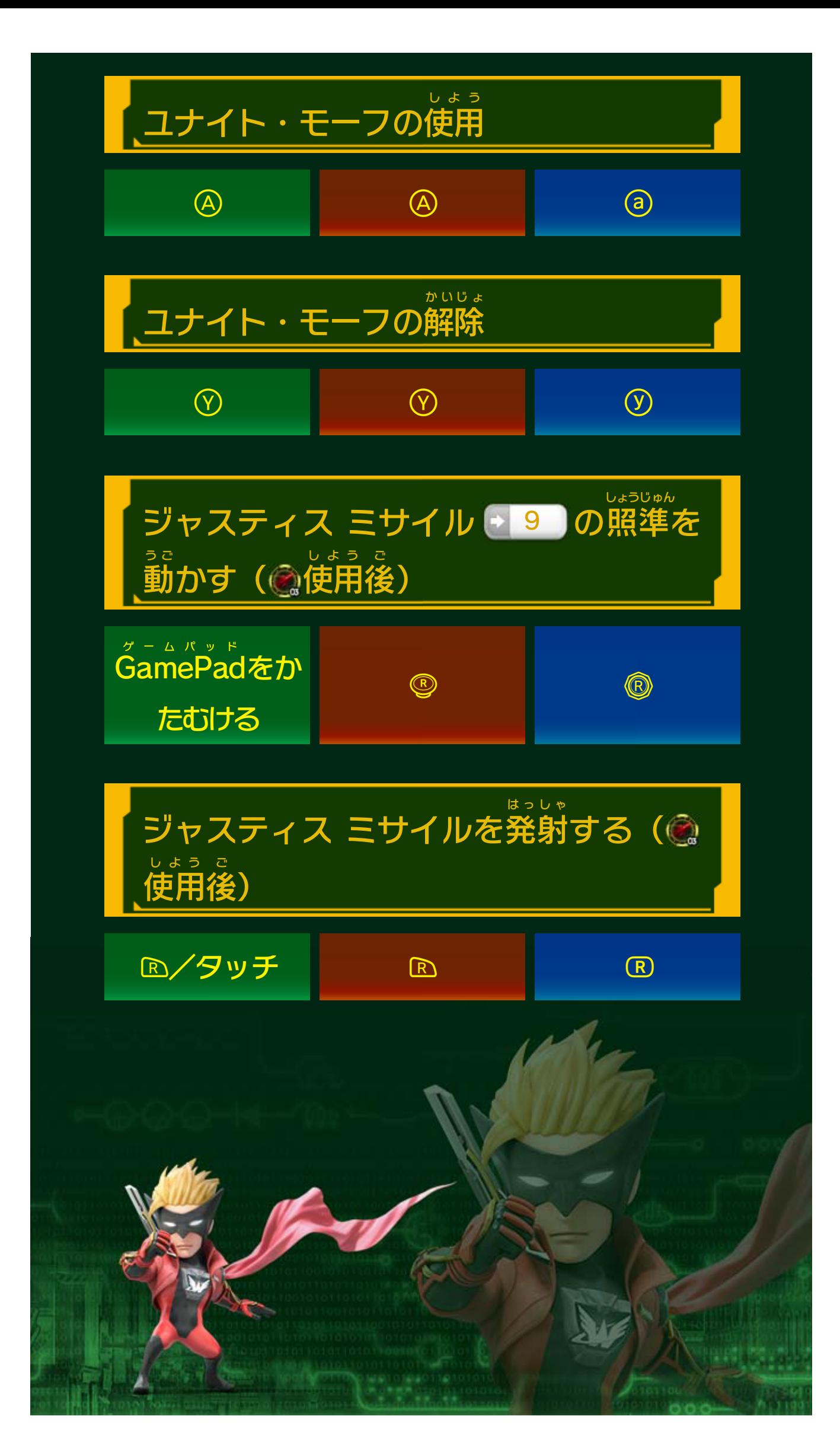

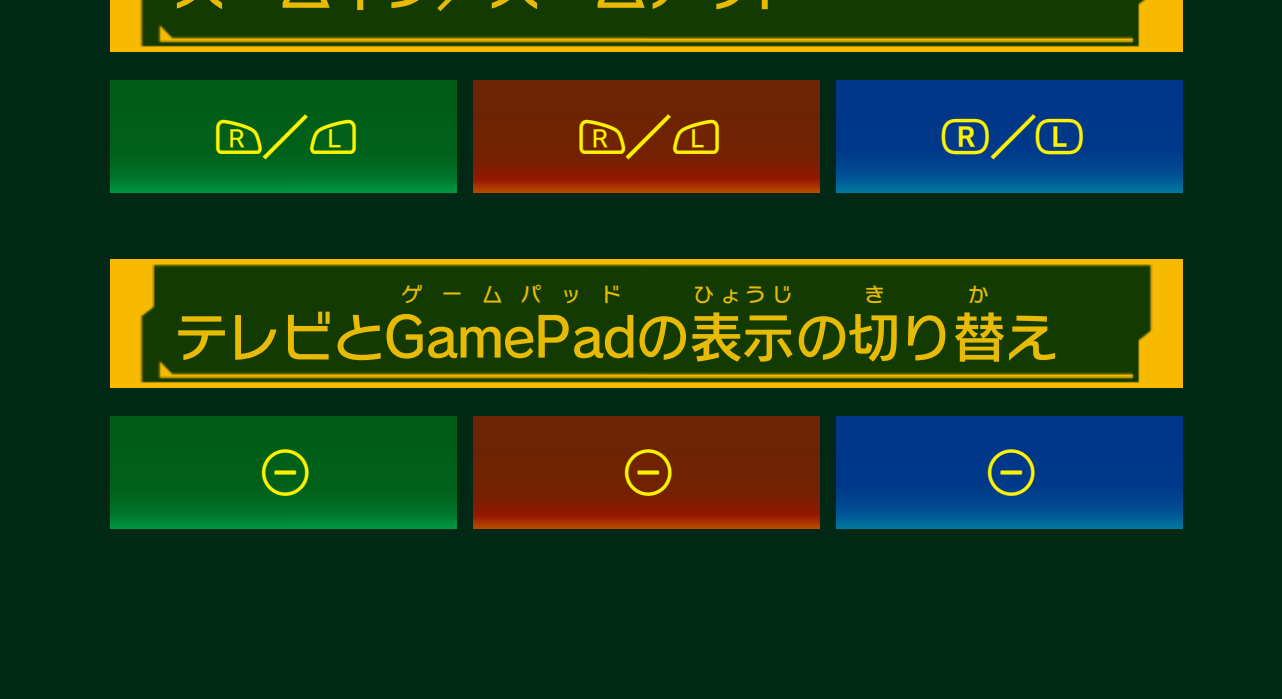

<span id="page-9-0"></span>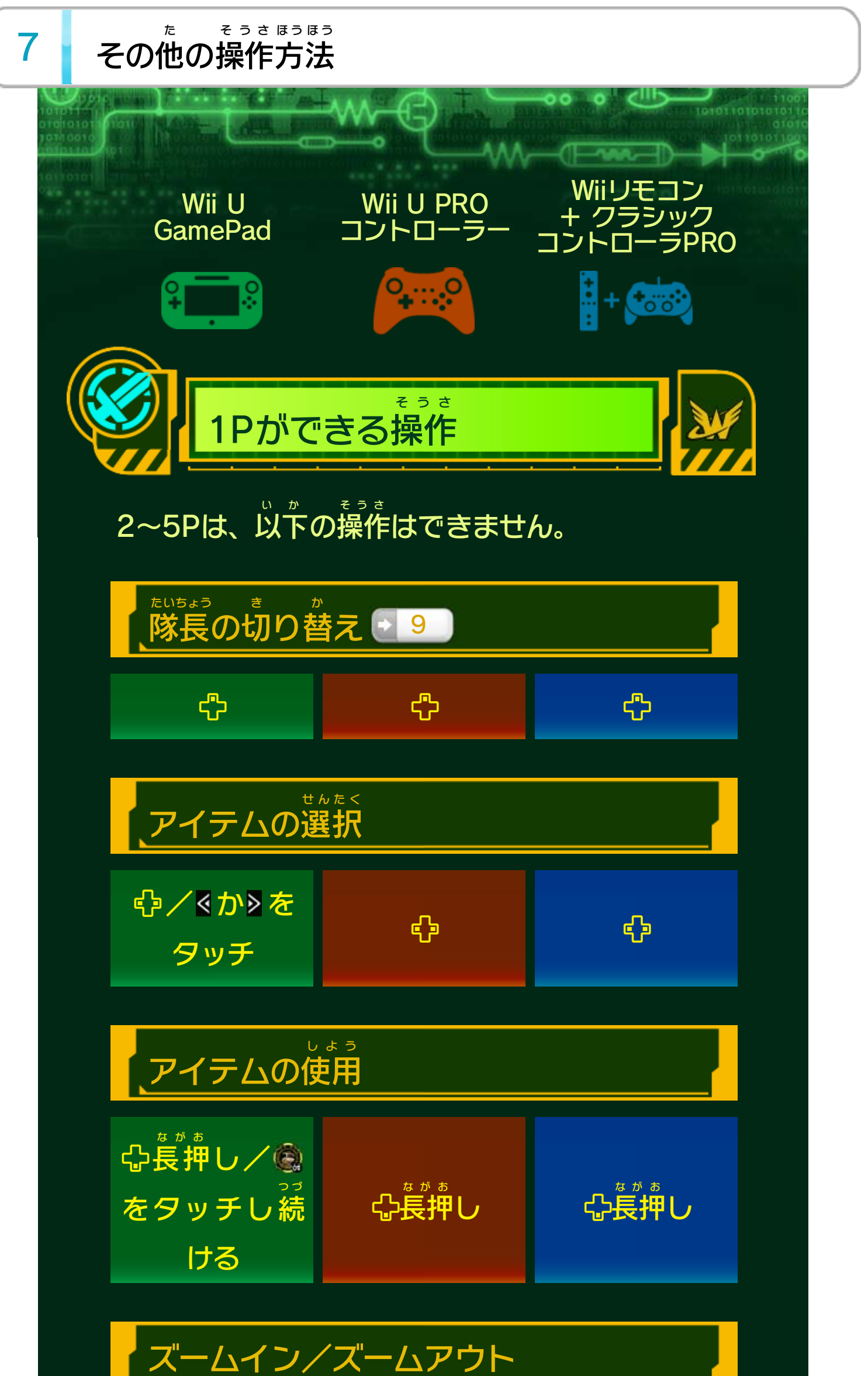

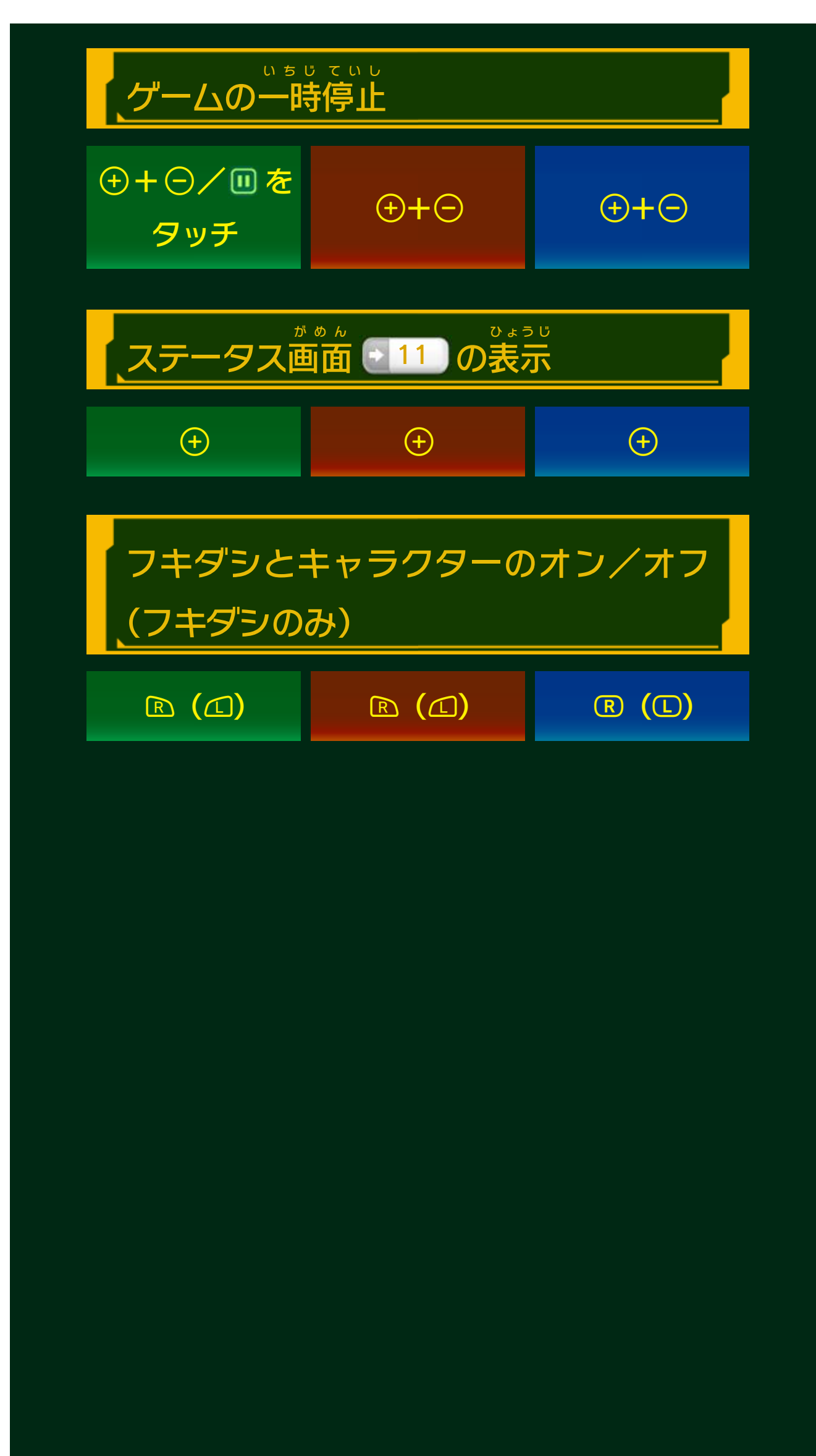

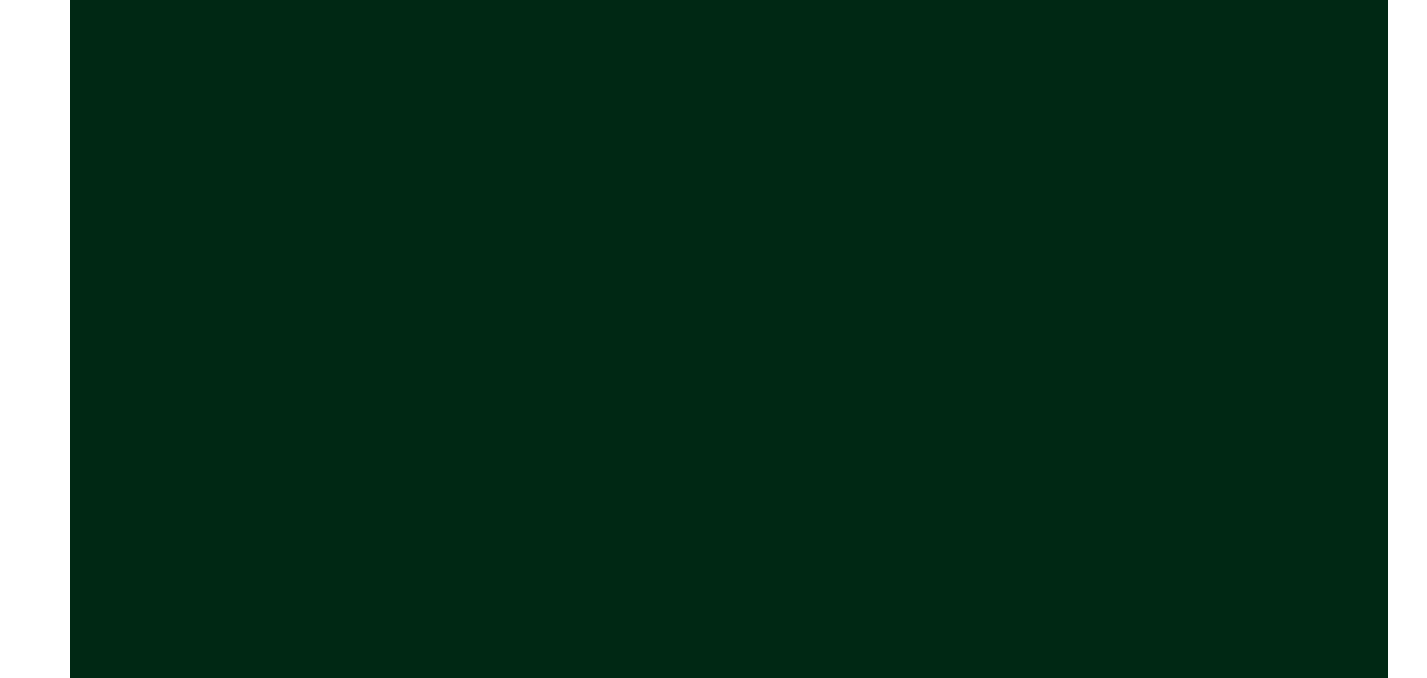

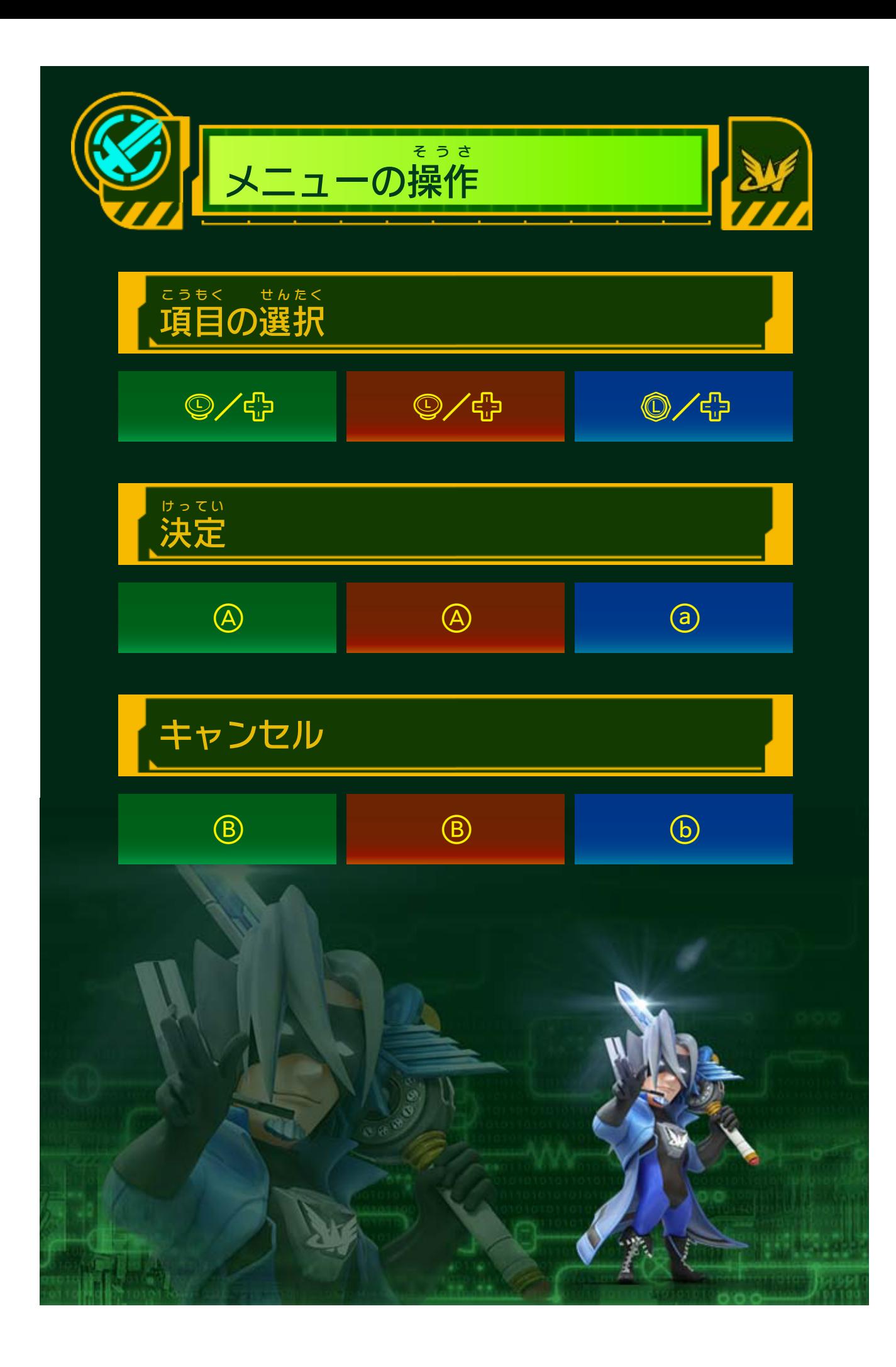

<span id="page-12-0"></span>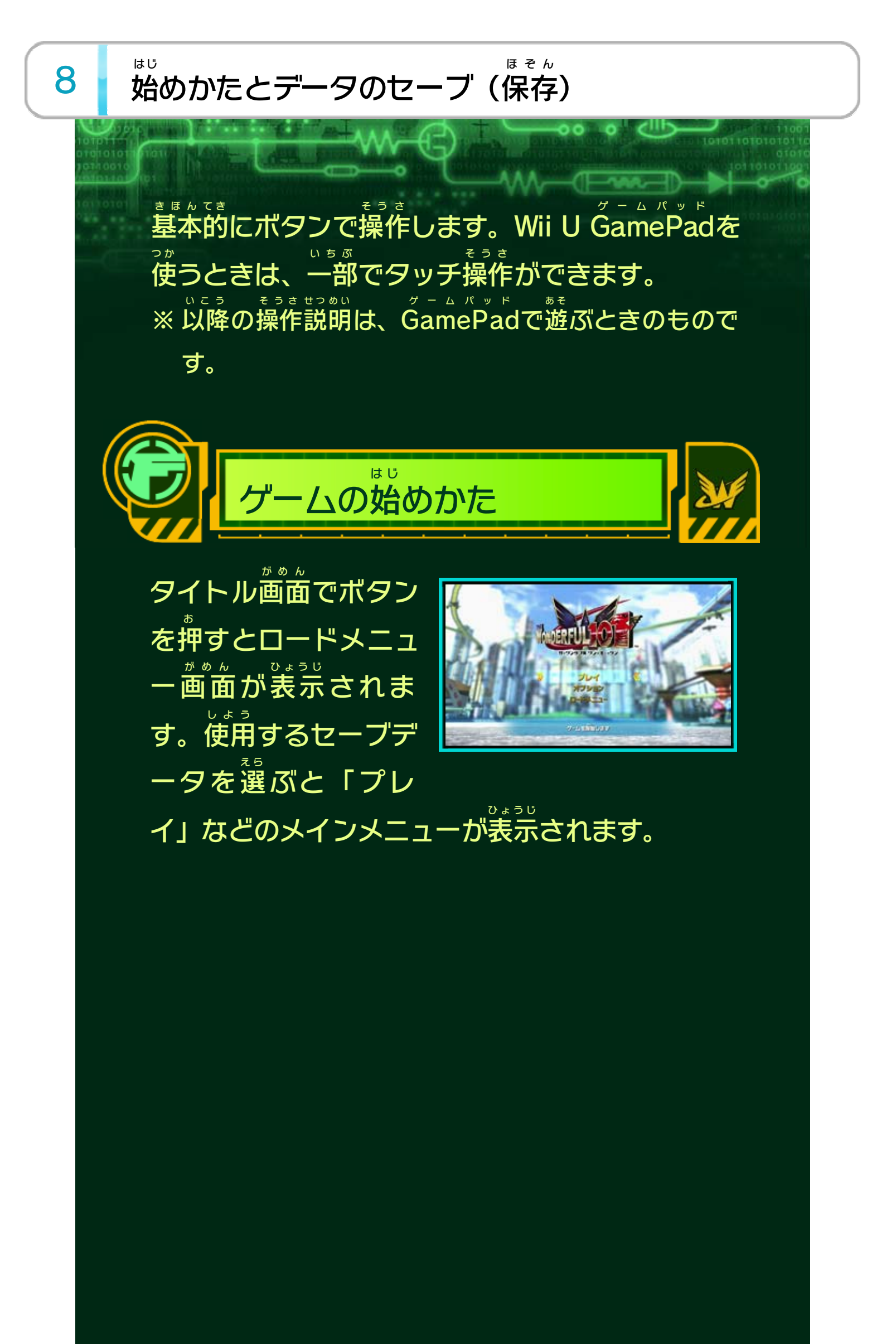

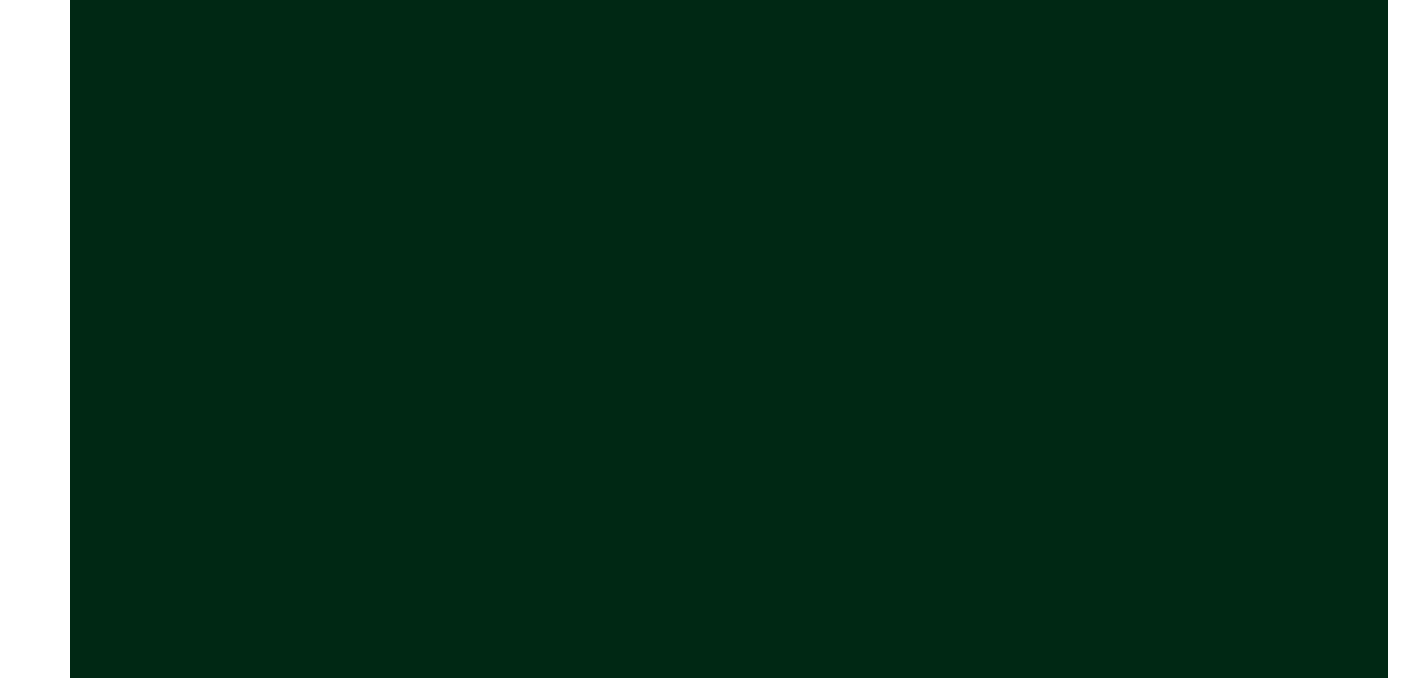

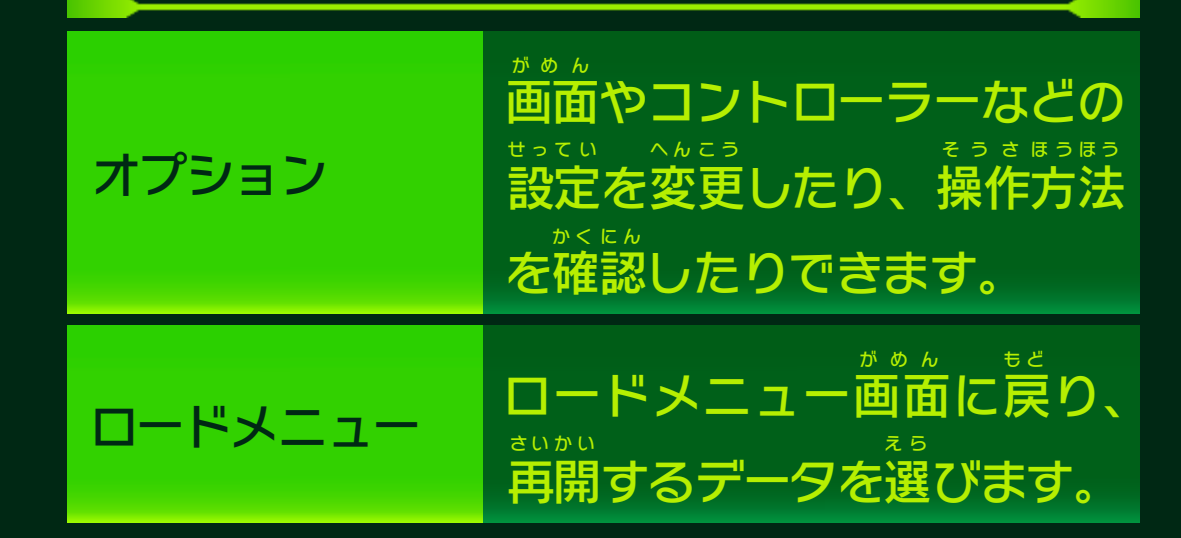

メンバーを増 ふ やして強力 きょうりょく な敵 て き と戦 たたか うモードです。 1~5人 に ん で遊 あ そ べます。

※ 「オペレーション セレクト」でステージを選 え ら ぶと、そ れまで進行中 しんこうちゅう だったチェックポイントのデータが失 うしな われることがあります。

物語 ものがたり に沿 そ って1人 ひとり で遊 あ そ ぶモードです。続 つ づ きから遊 あ そ ぶときは「コンティニュー」、クリアしたことが あるステージをやり直 な お すときは「オペレーション セレクト」を選 え ら びます。

## ワンダフル ミッション 12

## ストーリー

# プレイ

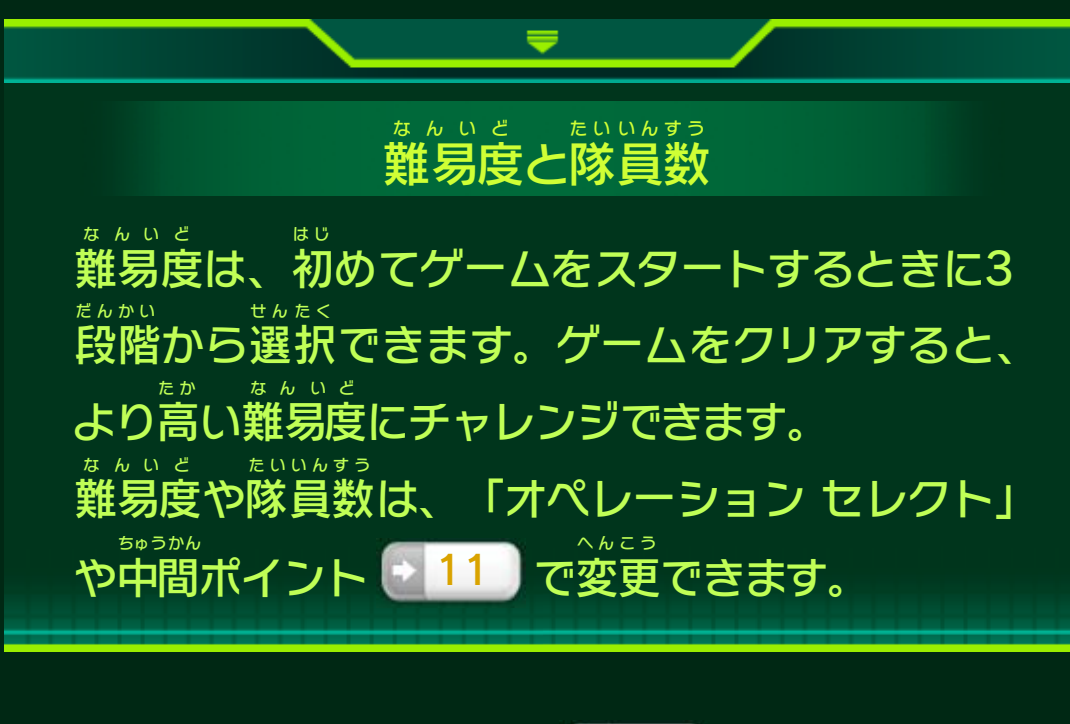

※ データを削除 さくじょ するときは、内容 ないよう を十分 じゅうぶん にご確認 かくにん くだ さい。削除 さくじょ したデータは元 も と に戻 も ど せません。

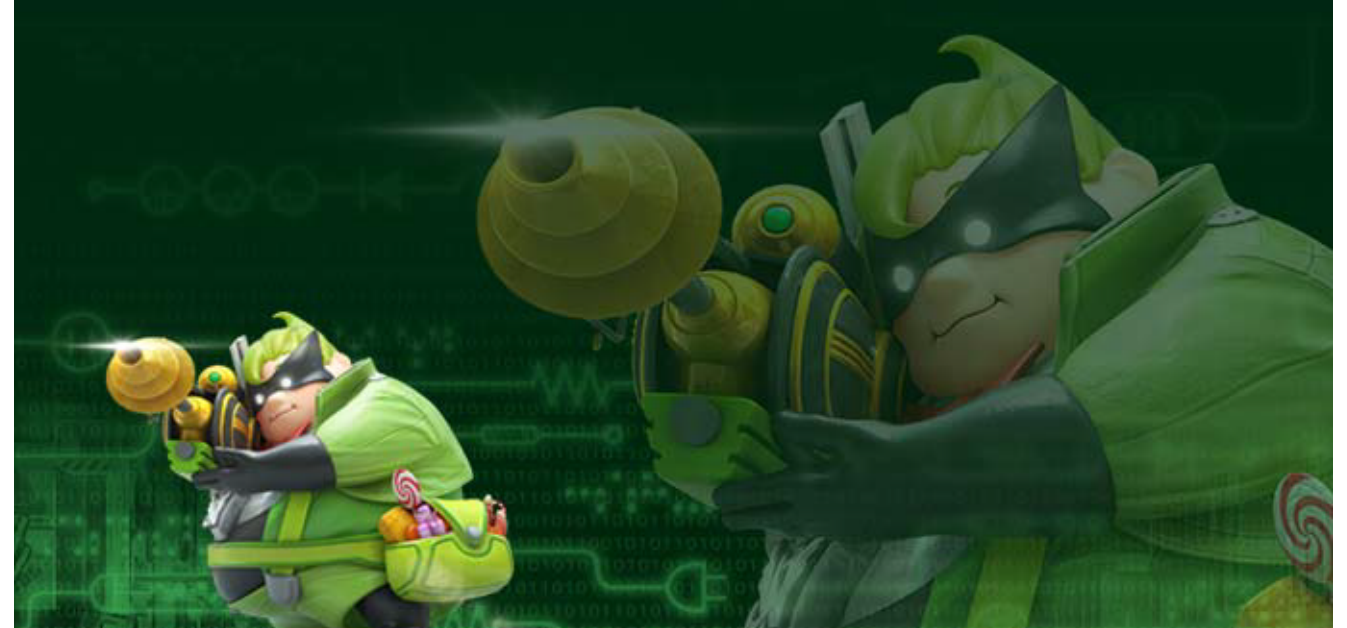

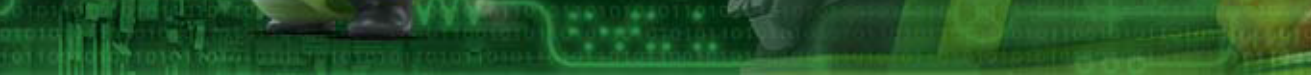

「ロードメニュー」でデータを選 え ら んで♡を押 お しま す。

データの削除 さくじょ

「ロードメニュー」でコピーしたいデータを選 え ら んで を押 お し、コピー先 さ き のデータを選 え ら んで④を押 お しま す。

# データのコピー

※ 「オプション」で「オートセーブ」をOFF オ フ にすると、 自動的 じどうてき にセーブせずに、中間 ちゅうかん ポイントで「セーブ」 を選 え ら んでセーブするようになります。

データは「ストーリー」のミッションを進 す す めると 自動的 じどうてき にセーブされます。

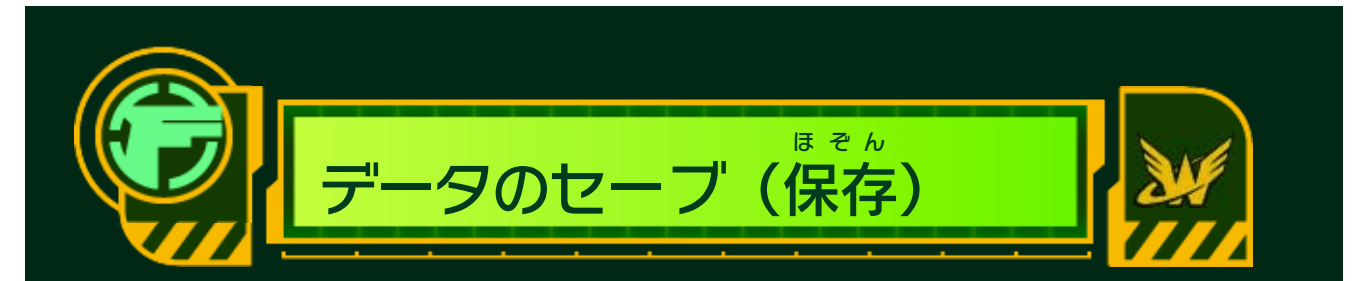

#### メンバーは ●、民間人 みんかんじん は〇、敵 て き は ▲で表示 ひょうじ されます。 タッチスクリーン上 じょう をスライドするとワンダ・ライナー を発動 はつどう できます。

#### ワンダ・ライナーを使 ったりしてユナイト・モーフを 発動 はつどう すると減 り、時間 じかん の経過 けいか とともに回復 かいふく していきま す。

<span id="page-15-0"></span>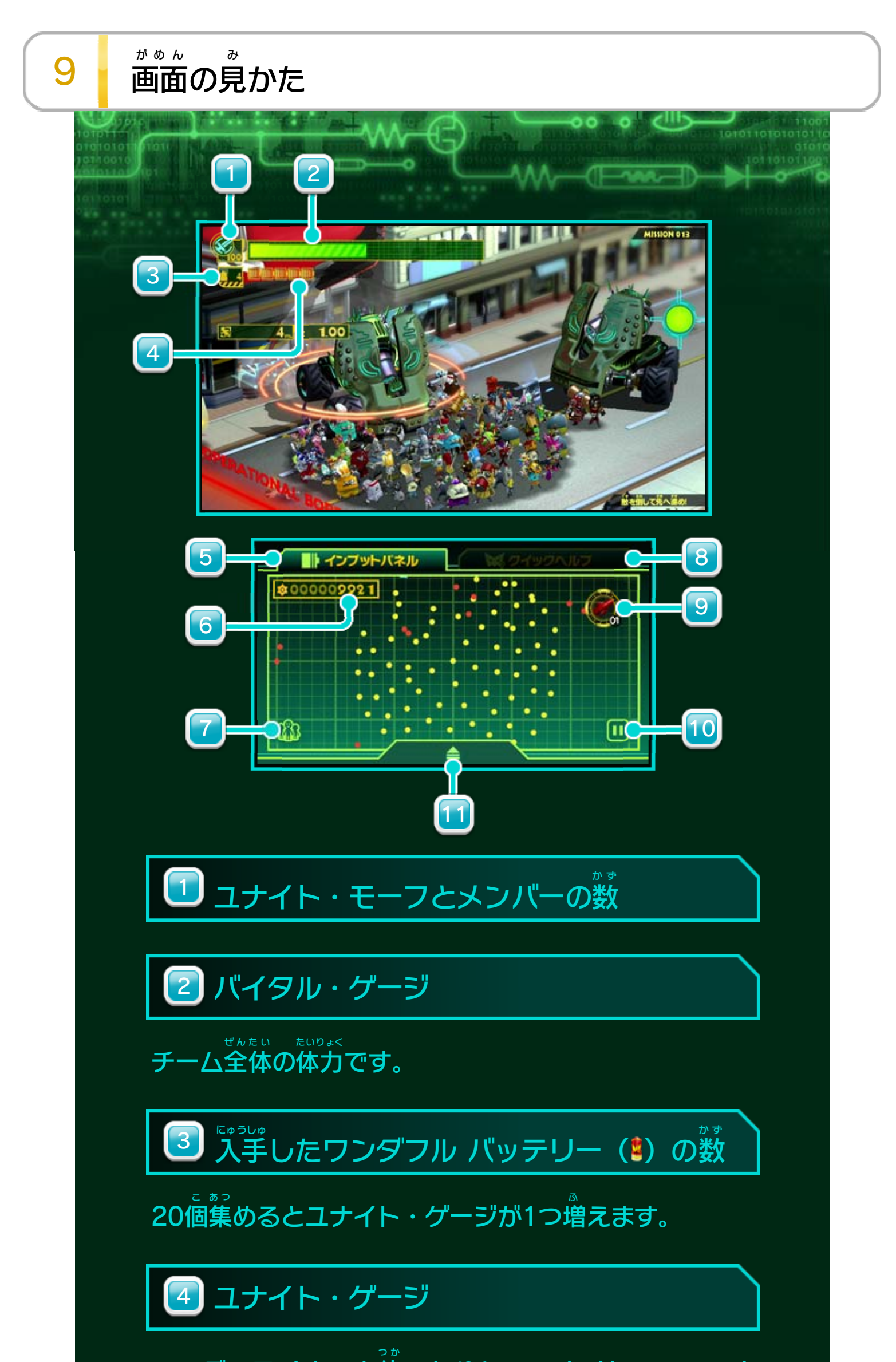

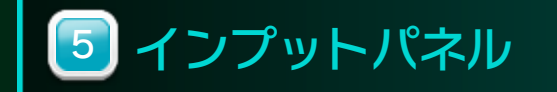

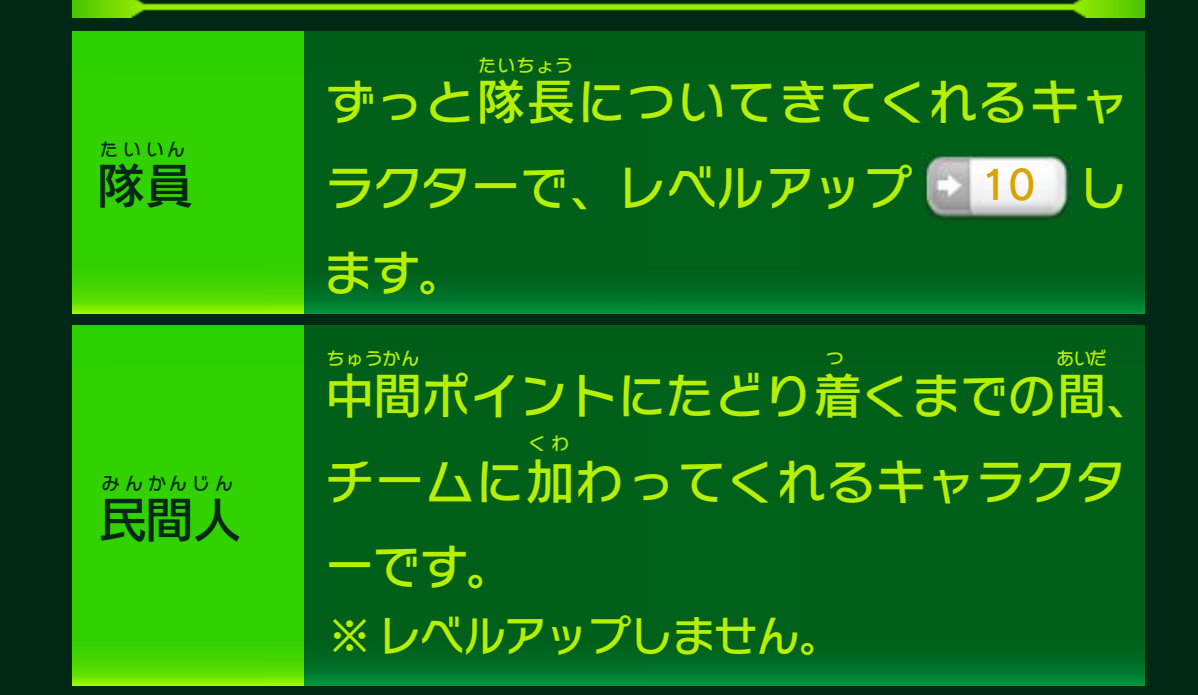

隊長 たいちょう (操作 そうさ するキャラクター)をメンバーのなかから選 え ら びます。メンバーには隊員 たいいん と民間人 みんかんじん がいます。

<mark>10</mark> ゲームの一時停止 いちじ ていし

ユナイト・モーフの使 つ か いかたや、コントローラーごとの 操作 方法 などを確認 できます。 そうさ ほうほう かくにん

#### 持 も っているO オー ・パーツ(◎)の数 6 挂っていろへ. パー… (へ) の数

隊長 たいちょう の切 き り替 か え 11

プレイ中 ちゅう の画面 がめん を撮影 さつえい して、Miiverse ミーバース に投稿 とうこう できます。 戦闘 せんとう 終了後に表示されるリザルト画面 しゅうりょうご ひょうじ がめん で 恋をタッチす ると専用 せんよう のコミュニティに撮影 さつえい した画面 がめん を投稿 とうこう できま す。

選択中 せんたくちゅう のアイテム 9

リザルト画面 がめん 以外 いがい で ® をタッチして投稿 とうこう すると、手 て 書 が きメモに隊長 たいちょう などのイラストが自動 じどう で表示 ひょうじ されます。

8】 クイックヘルプ

中間 ちゅうかん ポイントで買 か い物 も の をするときに使 つ か います。

Miiverse ミーバース 7

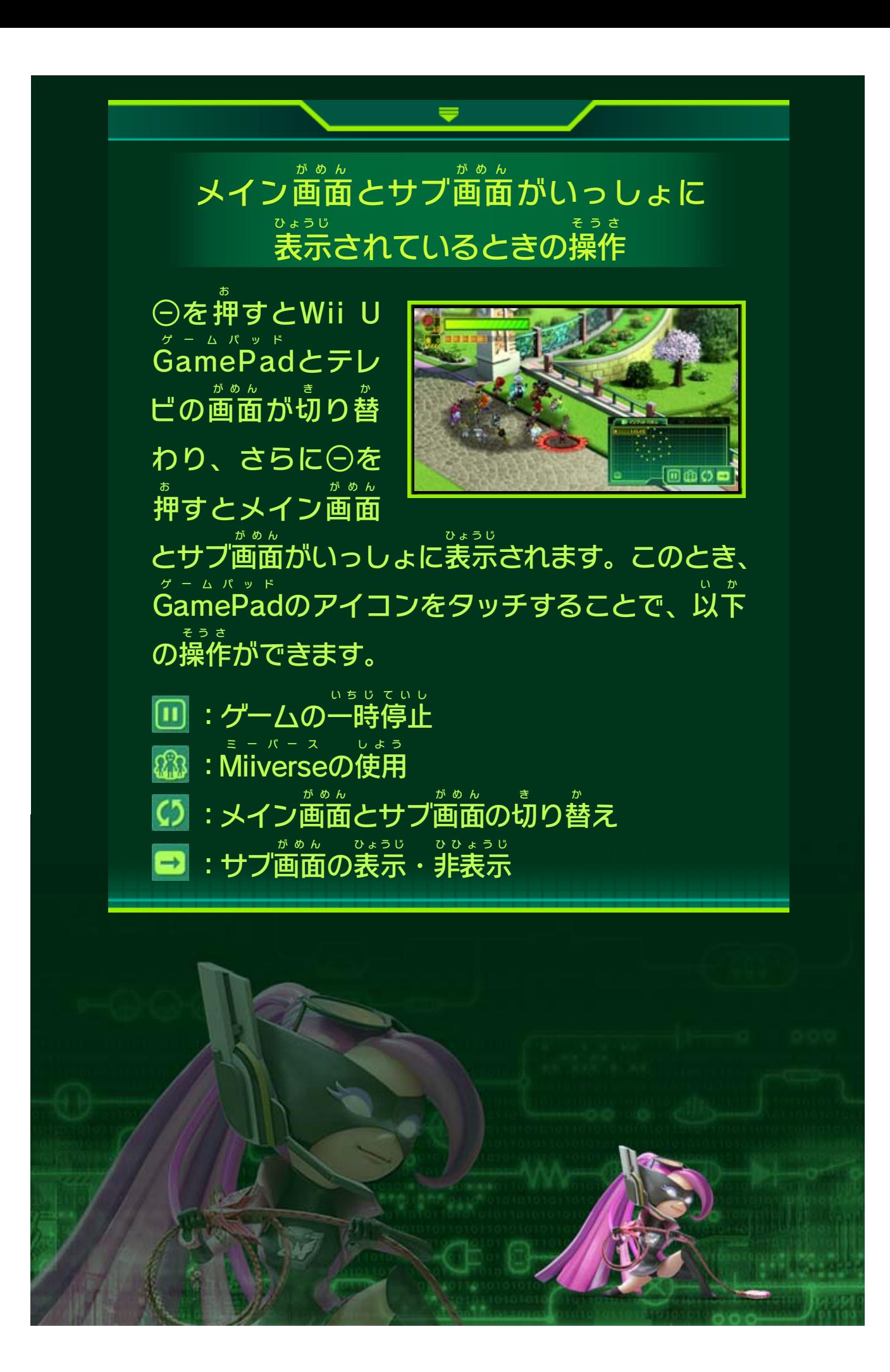

<span id="page-18-0"></span>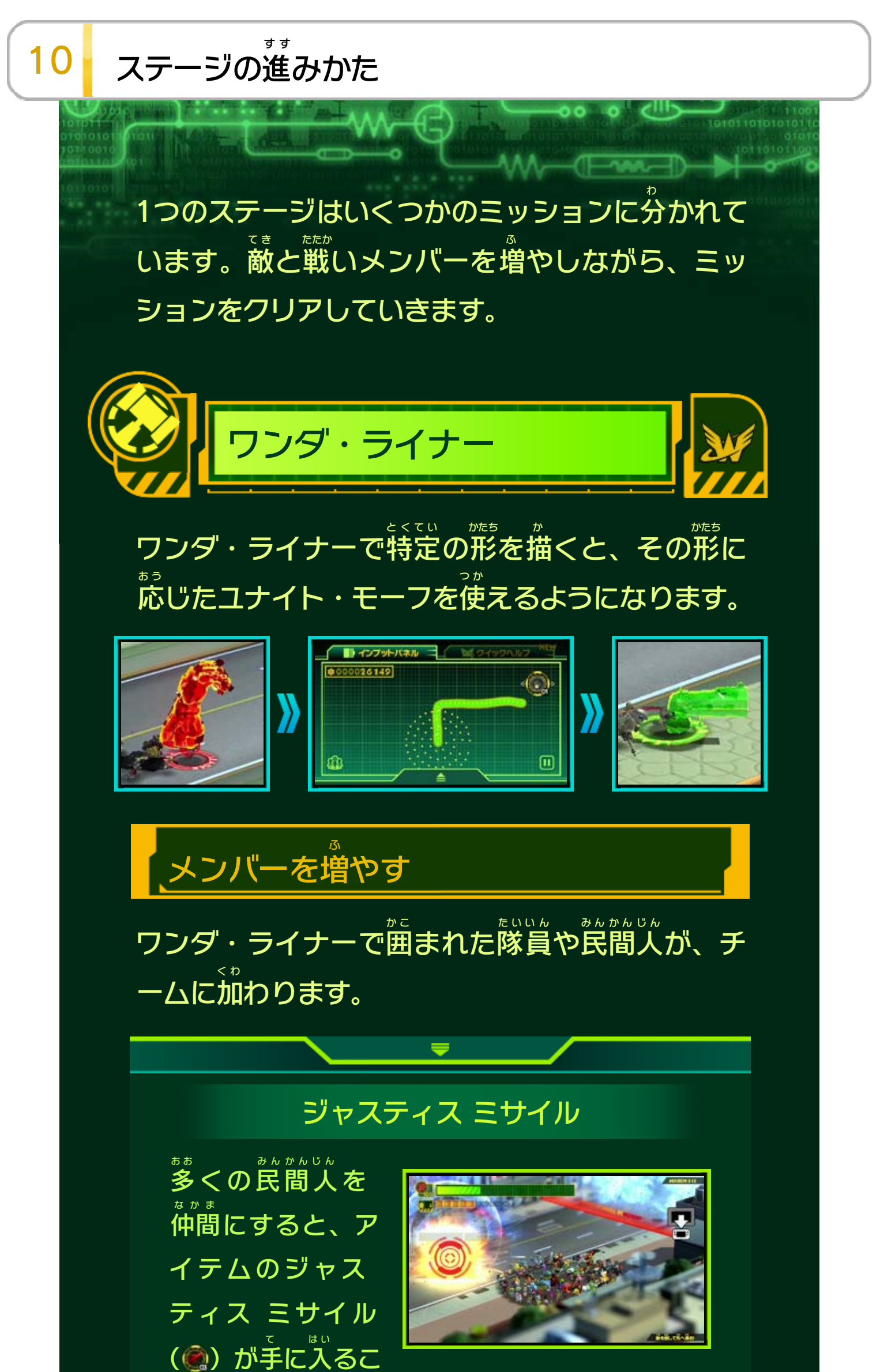

とがあります。ジャスティス ミサイルを使 つ か うと、 敵 て き に大 お お きなダメージを与 あ た えられます。

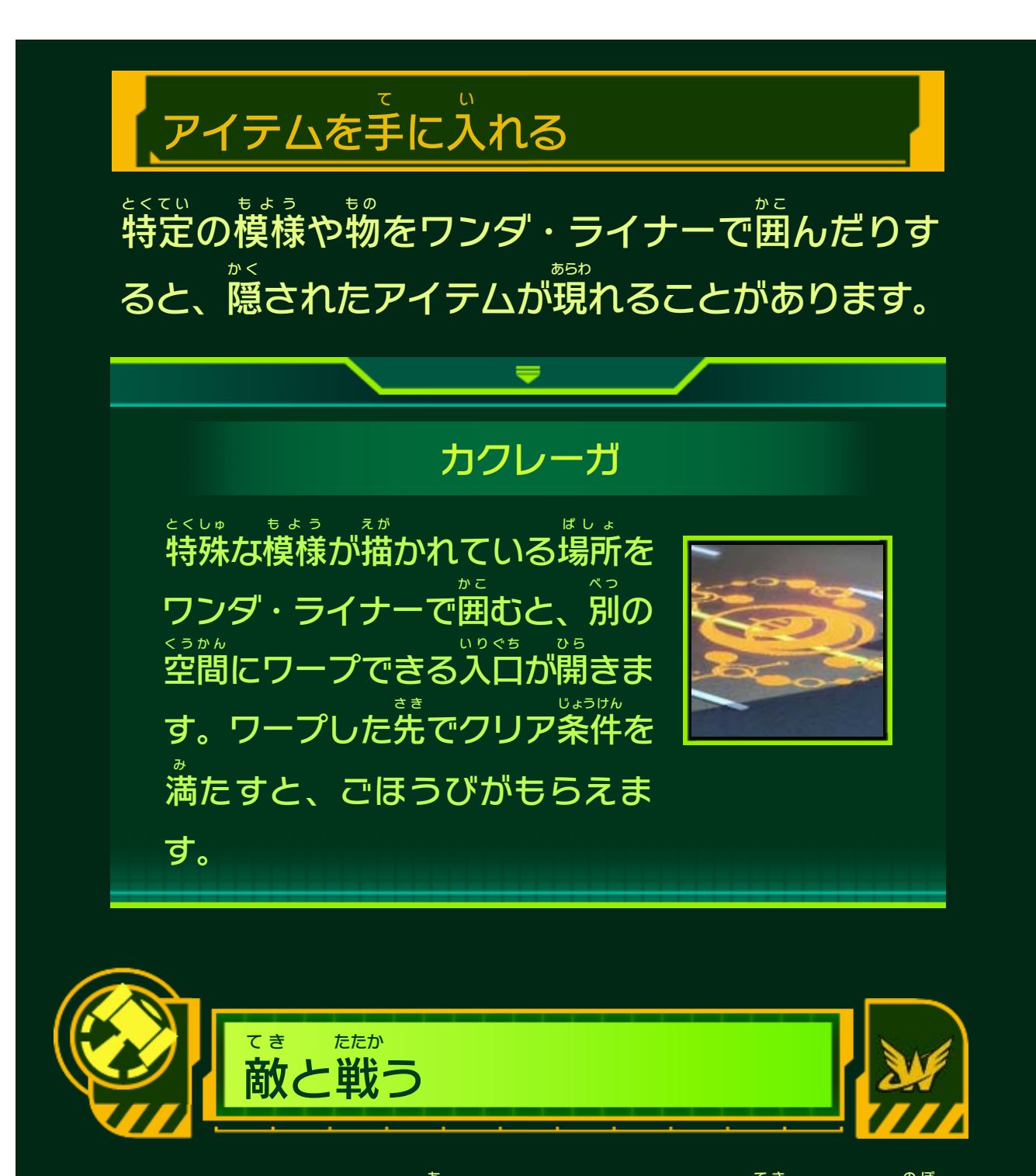

チームアタックを当 あ てるとメンバーが敵 て き によじ登 の ぼ り、敵 て き をひるませることがあります。その隙 す き にユ ナイト・モーフを当 あ てると、大 お お きなダメージを与 あ た えられます。

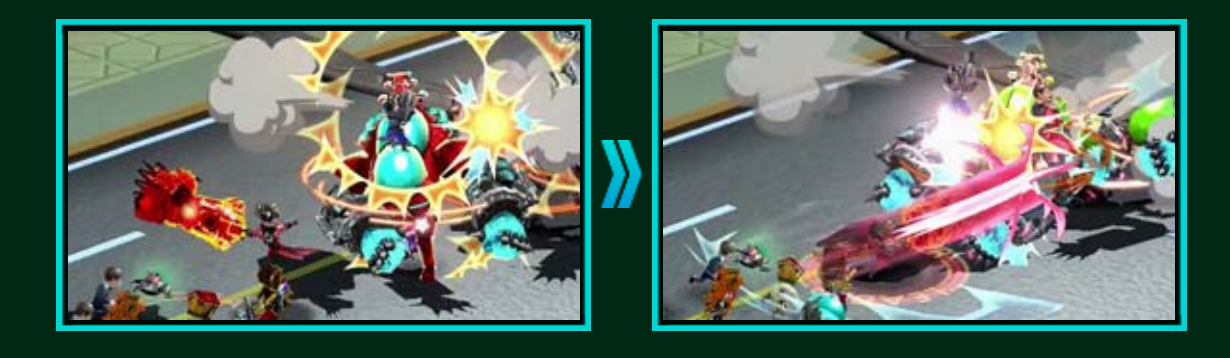

一定 いってい 人数 にんずう 以上 いじょう の隊員 たいいん とユナイト・ゲージが残 の こ って いる場合 ばあい に⊗でユナイト・モーフを発動 はつどう すると、 さらに別 べ つ のユナイト・モーフを作 つ く り、敵 て き を自動 じどう で 攻撃 こうげき できます。 マルチ ユナイト・モーフは最大 さいだい 4つまで同時 どうじ に作 つ く りだせます。

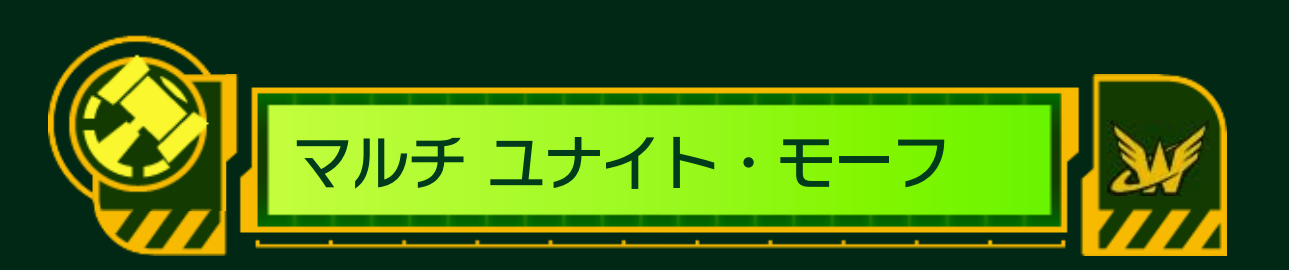

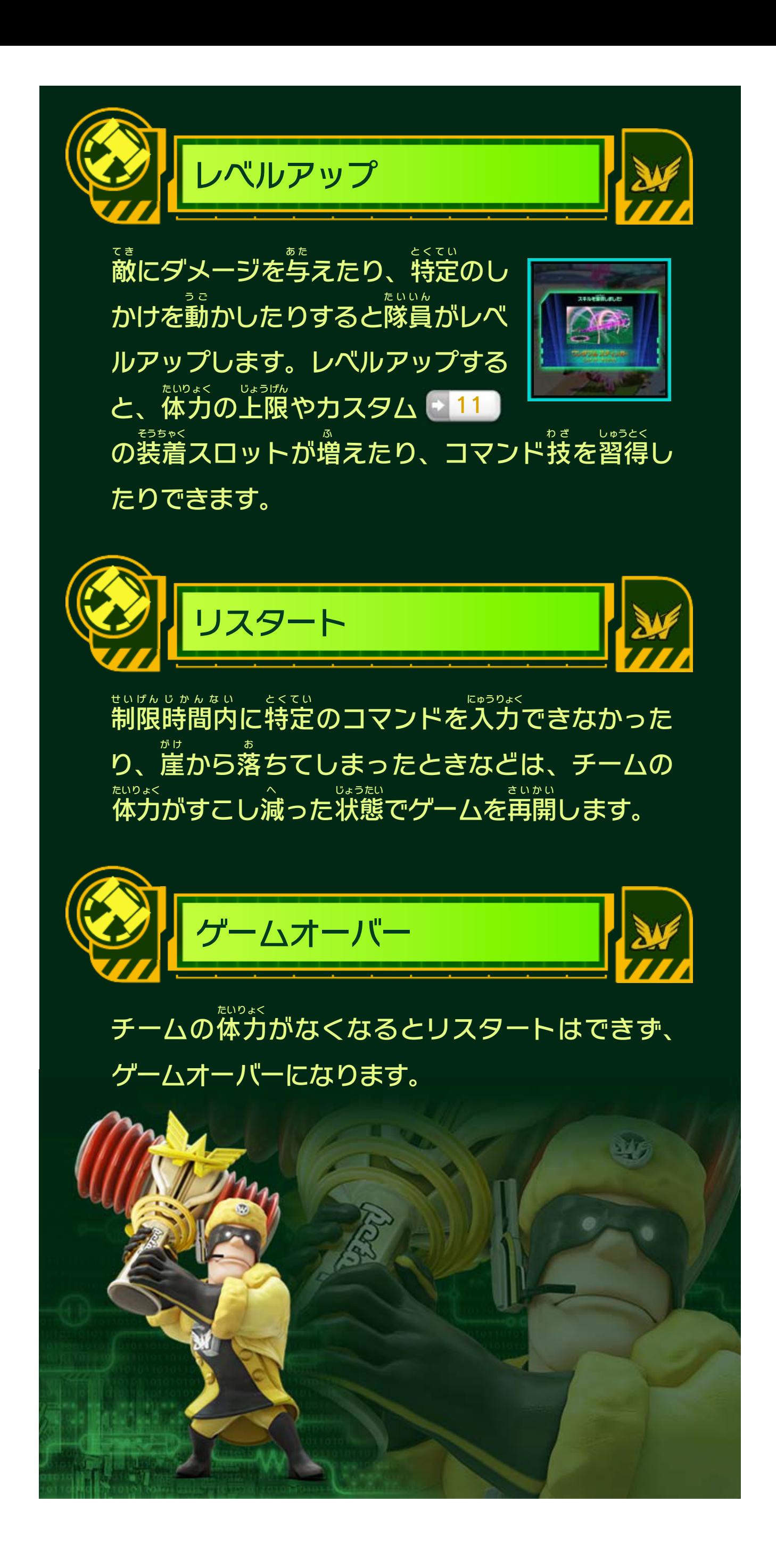

<span id="page-21-0"></span>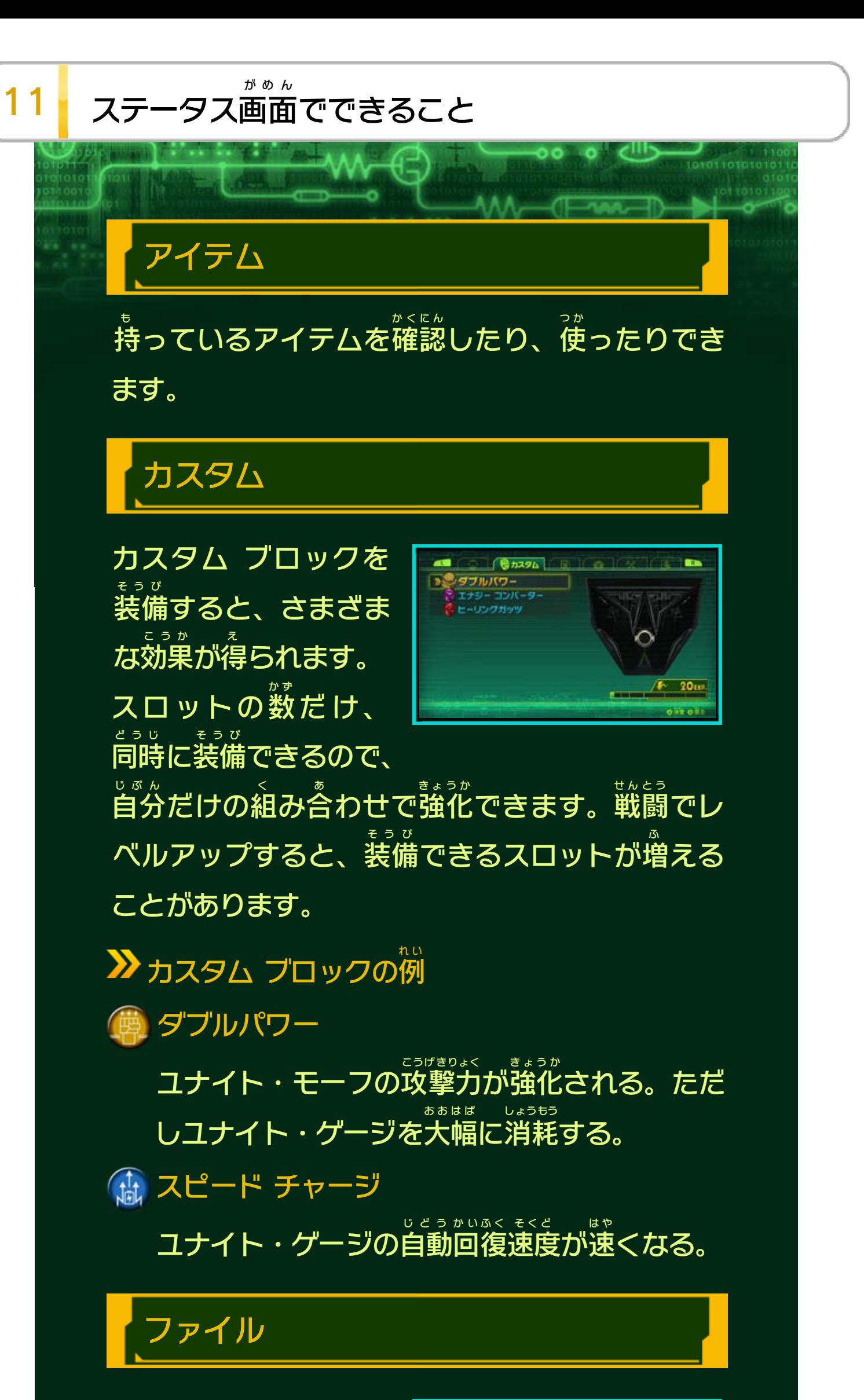

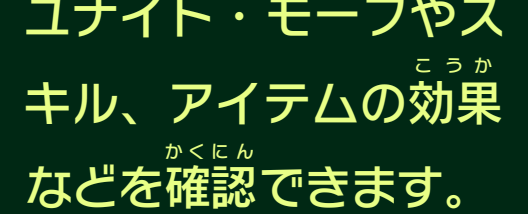

 $\frac{1}{\sqrt{2}}$  (a)  $\frac{1}{\sqrt{2}}$  (b)  $\frac{1}{\sqrt{2}}$  (c)  $\frac{1}{\sqrt{2}}$  (c)  $\frac{1}{\sqrt{2}}$  (c)  $\frac{1}{\sqrt{2}}$ **En**  $\frac{1}{2}$   $\frac{1}{2}$  **B** *HASH-DORTH* **B** menumak  $\begin{pmatrix} 1 \\ -1 \end{pmatrix}$   $x + y$  $\odot$  2454 **COT** SUCRET (C)  $\odot$  masses oit off

ステージとステー ジの合間 あいま に、アイ テムやカスタム ブ ロック、ユナイト・ モーフ、スキルな

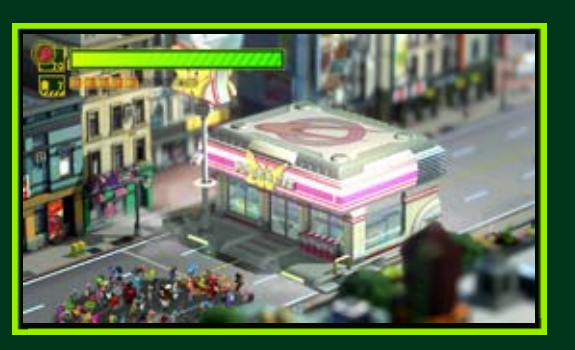

どが購入 こうにゅう できる「ワンダフルマート」に立 た ち寄 よ る ことができます。購入 こうにゅう には、ゲーム中 ちゅう に集 あつ めたO オー パーツが必要 ひつよう です。

「ワンダフルマート」には、オペレーションセレク トからも立 た ち寄 よ ることができます。

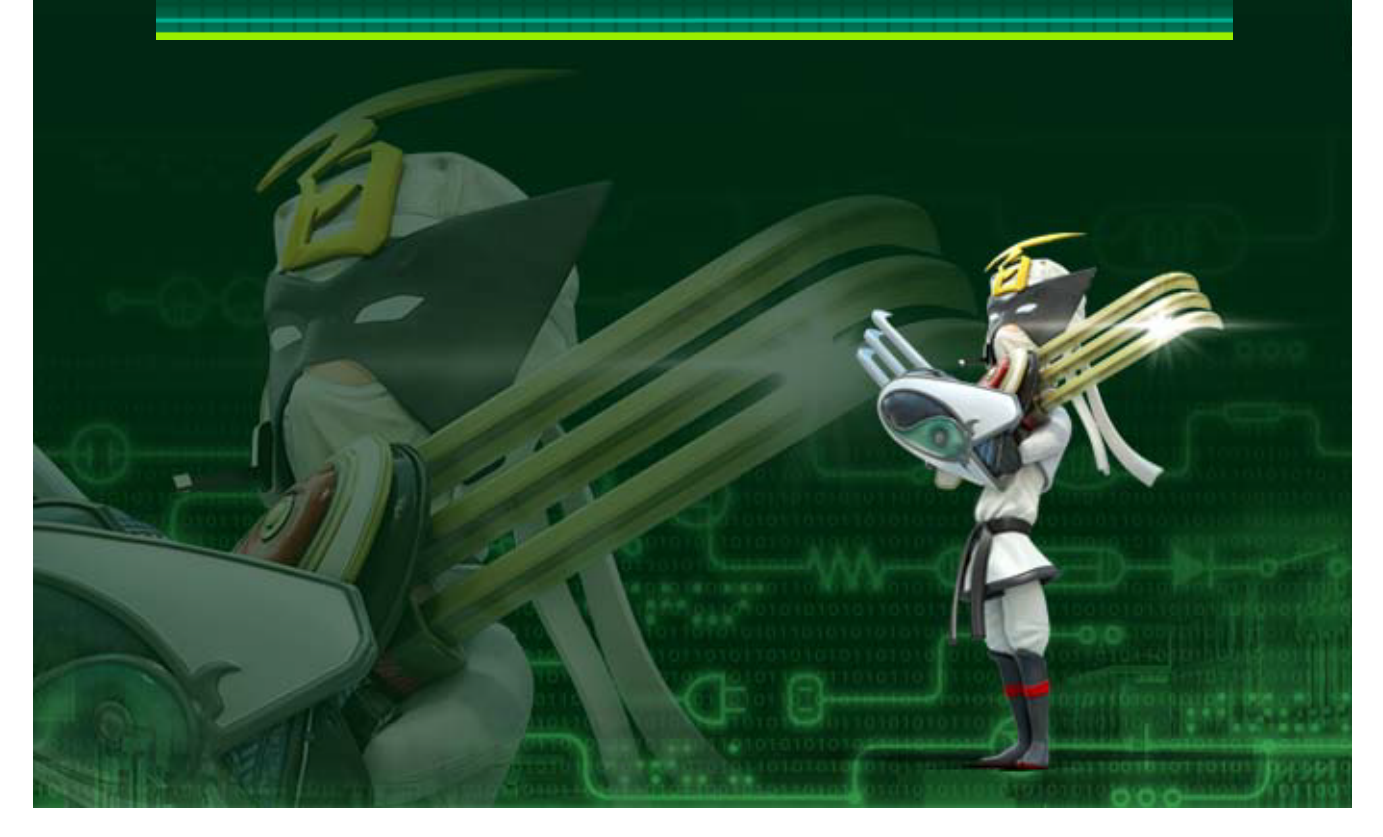

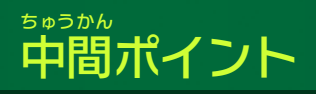

画面 がめん やコントローラーなどの設定 せってい を変更 へんこう したり、 操作 そうさ 方法 ほうほう を確認 かくにん したりできます。

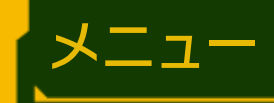

いくつかのアイテムを 混 ま ぜ合 あ わせて、1つの アイテムを作 つ く ります。

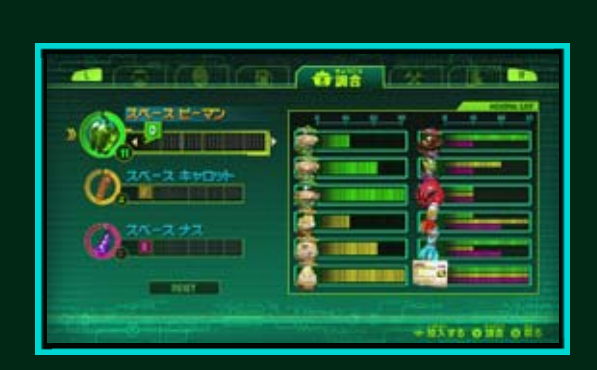

### 調合 ちょうごう

<span id="page-23-0"></span>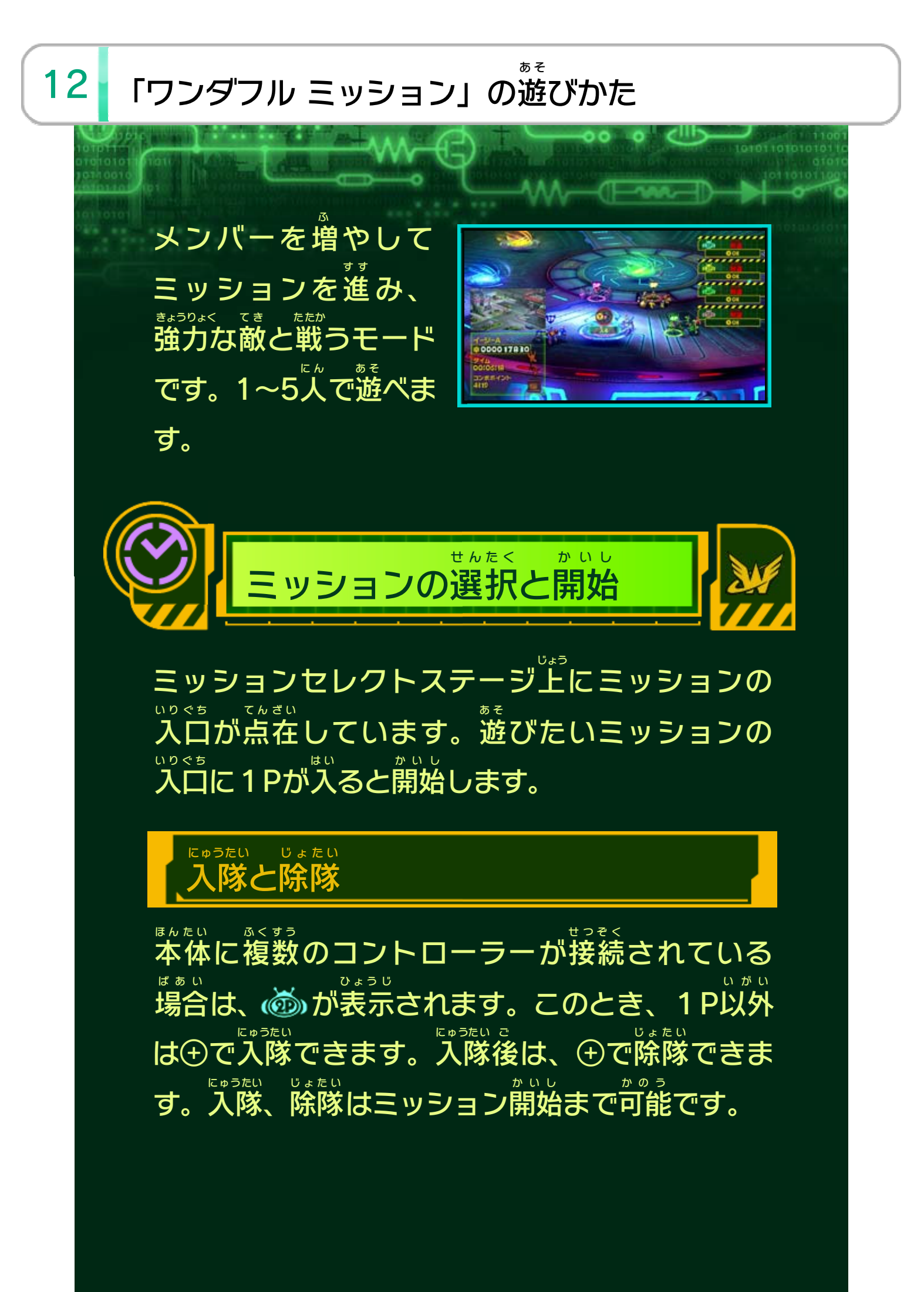

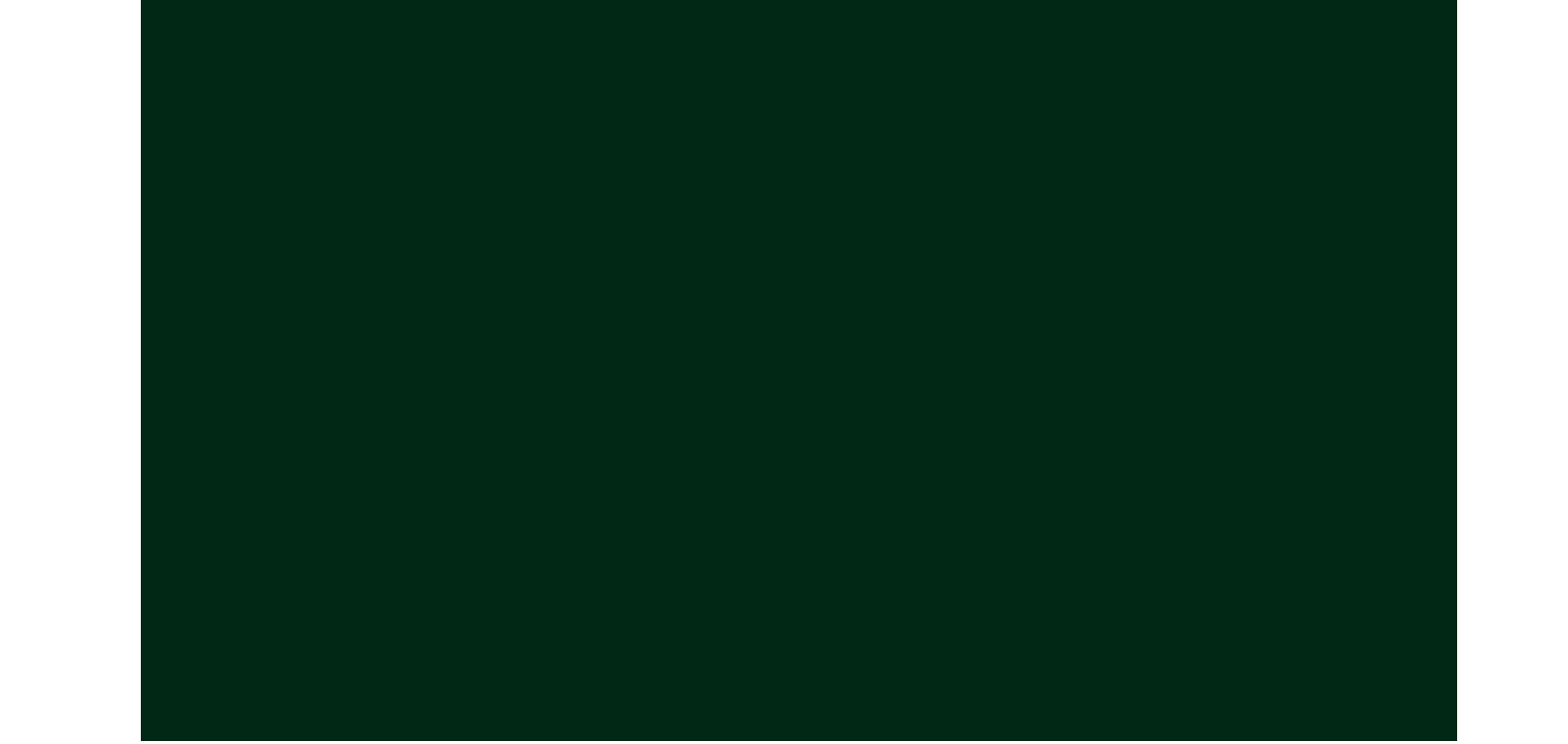

バトルミッション2つ をクリアすると強力 きょうりょく な 敵 て き と戦 たたか うファイナル ミッションが始 は じ まりま しゅつげん て き た お

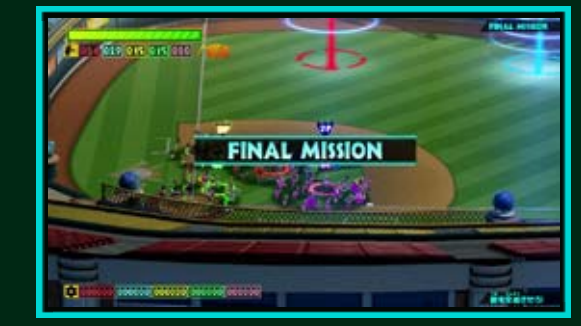

す。出現 した敵 を倒 す とクリアとなり、ミッションセレクトステージに 戻 も ど ります。

## ファイナルミッション

ミッションは、以 い 下 か のような流 な が れで構成 こうせい されてい ます。 バトルミッション▶ボーナスタイム▶バトルミッ

ション▶ ボーナスタイム▶ファイナルミッション

## バトルミッション

バトルミッションをクリアするたびに、アイテム や民間人 みんかんじん が出現 しゅつげん するボーナスタイムが始 は じ まります。 一定 いってい 時間 じかん でボーナスタイムは終了 しゅうりょう となり、次 つ ぎ に進 す す むので、素早 すばや くアイテムを回収 かいしゅう します。入手 にゅうしゅ した アイテムは1Pだけが使用 しよう できます。

# ボーナスタイム

小型 こがた や中型 ちゅうがた の敵 て き が数多 かずおお く出現 しゅつげん するミッションです。 バトルミッションは2つあります。どちらも敵 を て き 全滅 ぜんめつ させるとクリアです。

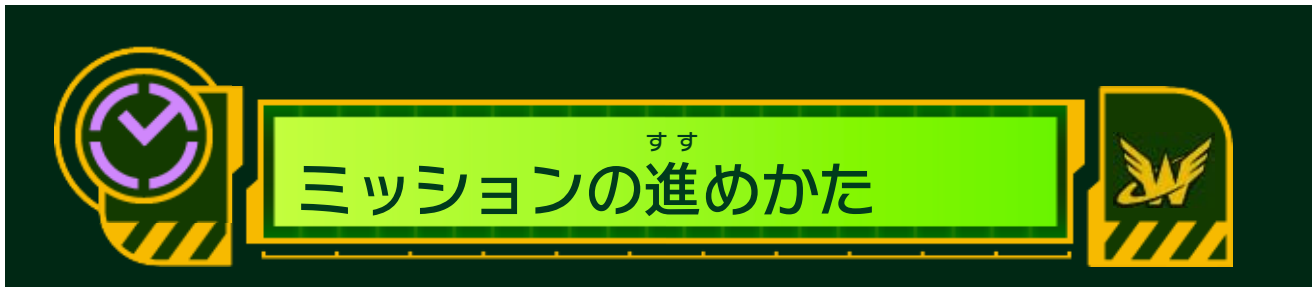

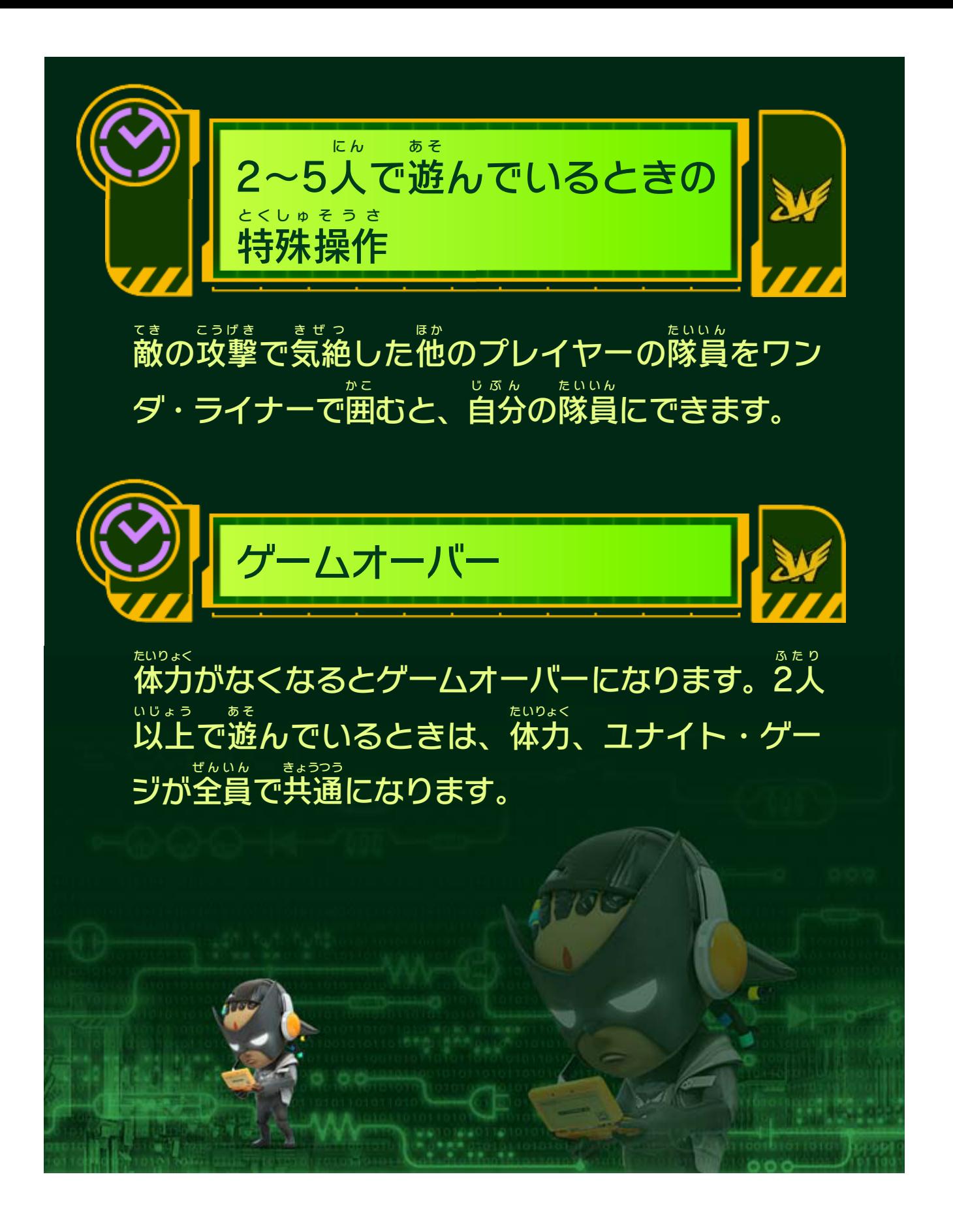

### <span id="page-26-0"></span>重要

本品は著作権により保護されています。ソフトウェアや説明 書の無断複製や無断配布は法律で厳重に禁じられています。 違反は罰せられますのでご注意ください。なお、この警告は 著作権法上認められている私的使用を目的とする行為を制限 するものではありません。

本品は日本仕様のWii U本体でのみ使用可能です。法律で認 められている場合を除き、商業的使用は禁止されています。

Wii Uのロゴ・Wii Uは任天堂の商標です。

© 2013 Nintendo / PlatinumGames Inc.

本ソフトウェアではDynaFontを使用しています。DynaFontは、 DynaComware Taiwan Inc.の登録商標です。

本ソフトウェアでは、フォントワークス株式会社のフォントまた は同社のフォントを改変したフォントを使用しています。

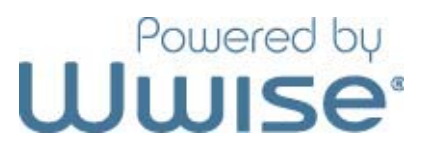

Powered by Wwise © 2006 - 2013 Audiokinetic Inc. All rights reserved.

This software is based in part on the work of the Independent JPEG Group.

〒601-8501 京都市南区上鳥羽鉾立町11番地1

PHS、IP電話からは 075-662-9611 におかけください。

※ 電話番号はよく確かめて、お間違いのないようにお願い いたします。

※ 攻略情報についてはお答えをしておりません。

( 土、日、祝日、会社設定休日を除く ) 電話受付時間 / 月~金 9:00 ~ 17:00

( 日、祝日、会社設定休日を除く ) 電話受付時間 / 月~金 9:00 ~ 21:00  $\pm$  9:00 ~ 17:00

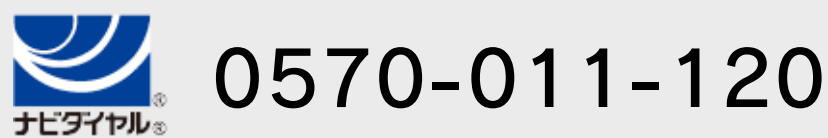

# <span id="page-27-0"></span>14 お問い合わせ先

商品・販売・取り扱いに関する お問い合わせ

お客様ご相談窓口

修理に関する お問い合わせ・送り先

任天堂サービスセンター

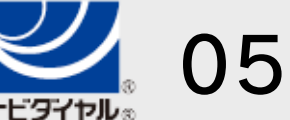

PHS、IP電話からは 0774-28-3133 におかけください。

※ 電話番号はよく確かめて、お間違いのないようにお願い いたします。

京都府宇治市小倉町神楽田56番地 任天堂サービスセンター 〒611-0042

## 任天堂株式会社

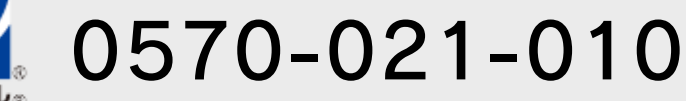